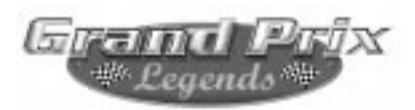

# **Papyrus Design Group, Inc. présente**

# **Grand Prix Legends**

1998 Sierra On-Line, Inc. Tous droits réservés. Grand Prix Legends et Sierra sont des marques déposées de Sierra On-Line, Inc. Papyrus et le logo Papyrus sont des marques déposées de Papyrus Design Group, Inc.

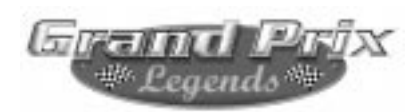

## **Introduction**

Grand Prix Legends est le simulateur automobile le plus réaliste qui soit, en dehors de ceux qu'utilisent les grand constructeurs de voitures. Il est même probable qu'il soit plus proche de la réalité que pas mal de ces derniers. Malheureusement, vous ne pourrez pas ressentir les forces agissant sur votre monoplace virtuelle. C'est dommage car elles vous transmettraient autant d'indices propres à faciliter le pilotage d'une voiture de course. Il vous serait alors plus aisé de connaître l'amplitude d'un dérapage, l'intensité d'un freinage ou d'une accélération. D'un autre côté, vous pouvez vous féliciter de ne pas ressentir les forces en question. En effet, la première fois que vous conduirez ces bolides, vous sortirez de la route. Si vous y étiez sujet, ces forces pourraient alors vous tuer. Vous ferez un tête-à-queue parce que personne n'y échappe dans les premiers temps. Même les gens qui ont déjà piloté de vraies voitures de course passent par là lorsqu'il sont dans le simulateur. C'est dû principalement à l'absence des sensations de pilotage auxquelles ils sont habitués. Ceux qui n'ont aucune expérience réelle ont une raison supplémentaire d'avoir des accidents dans le simulateur : piloter une voiture de course est difficile. Ne vous désespérez pas pour autant. Comme tout ce qui réclame une certaine technique, il faut du temps pour en acquérir les bases. Lorsque c'est enfin le cas, utiliser cette technique peut être extrêmement gratifiant. Si vous prenez le temps d'apprendre, piloter dans Grand Prix Legends sera l'une des activités les plus excitantes et les plus satisfaisantes qui soient. Sans compter tout ce que vous aurez appris, en virtuel, sur le pilotage d'une vraie voiture de course.

J'ai tenté d'éclaircir certains points de manière à accélérer votre apprentissage et à limiter autant que possible votre frustration. Jetez-y un coup d'œil et revenez-y de temps à autre. Si vous appliquez ces principes, vous devriez tourner avec régularité après un petit peu d'entraînement. Aller vraiment vite ne s'envisageant qu'une fois que l'on se sent parfaitement à l'aise avec la voiture…

**1) N'allez pas trop vite.** Même la plus lente des monoplaces du jeu - la voiture d'entraînement Novice - est nettement plus rapide que beaucoup d'autos de route. Elle est capable d'atteindre rapidement des vitesses considérables. Il vous faudra presque systématiquement commencer à freiner bien avant de voir clairement le virage qui se présente. Si votre ordinateur est capable d'afficher la "trace" (ce ruban de gomme laissé par les autres voitures), vous aurez une indication visuelle du point de freinage. En effet, la "trace" s'assombrit en zone de ralentissement. Vous voudrez probablement freiner encore plus tôt que cela à vos débuts. Autre chose : il serait très profitable de commencer avec l'une des voitures les plus lentes. Dans le monde réel, personne ne laisse à un débutant le volant d'une puissante monoplace de compétition. Installez-vous dans un modèle de Grand Prix, partez le tester et vous comprendrez pourquoi…

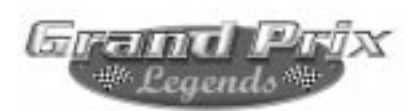

**2) Apprenez les circuits.** Il n'y a pas à tergiverser. Avant d'aller très vite, il faut savoir de quel côté va tourner la piste, quand il faut freiner et quelle trajectoire adopter. Rien ne remplace l'accumulation des tours de circuit. Vous y prendrez vos repères visuels ; la "trace" est très pratique pour déterminer une trajectoire. Je trouve également utile d'assimiler le nom des virages (même si ce ne sont que des numéros), car cela m'aide à classer les informations emmagasinées pour chaque section d'un circuit. Evidemment, il ne sert à rien d'apprendre toutes les pistes en même temps. Commencez par les plus simples : Monza et Watkins Glen.

**3) L'accélérateur et le frein servent à diriger la monoplace.** Dans une voiture de tourisme, en ville, vous vous dirigez avec le volant et contrôlez la vitesse avec l'accélérateur et le frein. Tout cela change dès lors que vous approchez la limite d'adhérence des pneumatiques. Le volant n'est plus le principal organe de direction. C'est le poids sur le train avant ou arrière qui va plus directement jouer ce rôle. Freiner va occasionner un déplacement de poids sur l'avant, ce qui va accentuer la tendance de la voiture à tourner. Et ce, jusqu'à un certain point. Au contraire, accélérer va expédier plus de poids sur l'arrière, ce qui va inciter le véhicule à continuer tout droit ; dans une certaine limite également. Complication supplémentaire : freinez ou accélérez trop et c'est l'effet contraire qui se produira. Vous pouvez expérimenter tout cela dans une longue courbe comme la Curva Grande de Monza. Franchissez-la rapidemment, accélérateur à mi-course. Sans bouger le volant, relâchez l'accélérateur. La voiture devrait repiquer vers l'intérieur (elle pourrait même partir en tête-à-queue). Pour piloter correctement, vous devrez apprendre à anticiper ces effets et à les compenser au volant. Note importante : comme l'accélérateur et le frein contrôlent également la direction, utilisez-les avec douceur. Ecraser la pédale de droite ou la relâcher brutalement aura le même effet que de braquer violemment. A pleine vitesse, c'est loin d'être recommandé. Il vous faut être délicat.

**4) Ne relâchez pas l'accélérateur en virage.** Cela découle directement du paragraphe précédent. Ces voitures sont conçues pour passer les virages à l'accélérateur. Donc quand vous le relâchez, elle deviennent nerveuses ; ce qui conduit généralement au têteà-queue. En courbes rapides (à partir du 3e rapport), ralentissez avant d'entrer, puis remettez les gaz au moment de braquer (ou même avant). Restez accéléré (pas forcément à fond) tout le long de la courbe. Si vous ne pouvez la franchir correctement, ralentisssez davantage avant. Si vous utilisez trop peu de gaz en courbe, la voiture sera difficile à contrôler.

**5) Regardez bien en avant.** Essayez de concentrer votre regard non pas sur la section de piste qui se trouve juste devant vos roues, mais au-delà. L'idée est de visualiser l'endroit où vous serez dans les quatre à huit secondes suivantes. De cette manière, vous remarquerez plus rapidement ce qui cloche et vous pourrez apporter les corrections nécessaires alors que leur amplitude est encore limitée.

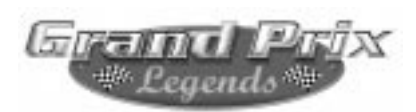

Chacun de ces cinq points est valable aussi bien dans le simulateur que pour un véritable engin de course. Une monoplace de Grand Prix de 1967 est plus difficile à piloter que pratiquement n'importe quel autre type de voiture. De leur côté, les modèles virtuels de GPL sont plus délicats que leurs équivalents réels. Ces conseils vous aideront à apprivoiser une auto de la génération 1967 mais, pour ce qui est de la simulation elle-même, cela risque de demander un certain temps. Beaucoup de gens considèrent que piloter dans un simulateur s'apparente à conduire sur la glace. C'est l'expression qui convient : il y a si peu d'adhérence sur la glace que les forces agissant sur le conducteur sont dérisoires, ce qui est également le cas avec un simulateur. Une fois habitué à l'adhérence maximale dans GPL (son niveau est bien plus élevé qu'avec une voiture de tourisme), vous constaterez que les indices visuels et sonores du logiciel vous permettront de " ressentir " d'une certaine façon ces forces. La seule chose qui manque encore, c'est la sensation de " retour d'information " dans le volant. C'est peutêtre cela qui est le plus difficile à compenser. Il vous faudra apprendre quel angle de braquage sera nécessaire au rattrapage d'une glissade, car vous ne pourrez sentir l'adhérence des pneus avant. Il n'existe pas encore de volant à retour d'effort capable de communiquer de si subtiles informations. La plupart d'entre eux savent tout juste vous indiquer que vous avez heurté un obstacle ou que vous roulez sur l'herbe. Et de cela, vous n'aurez aucune difficulté à vous apercevoir tout seul.

Il n'y a rien qui remplace l'entraînement ; donc, attachez votre harnais et amusezvous bien !

Javiel Ka

David Kaemmer

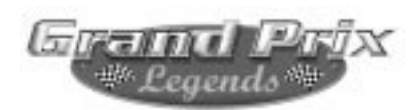

# **Table des matières**

### **1.0 Commencer**

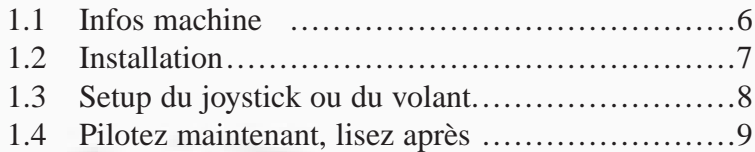

## **2.0 Menu principal**

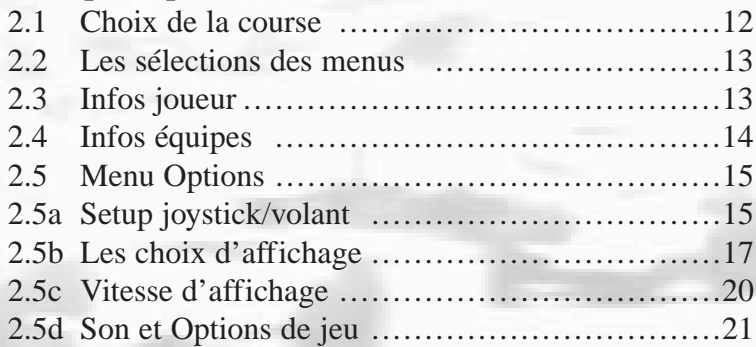

## **3.0 La piste**

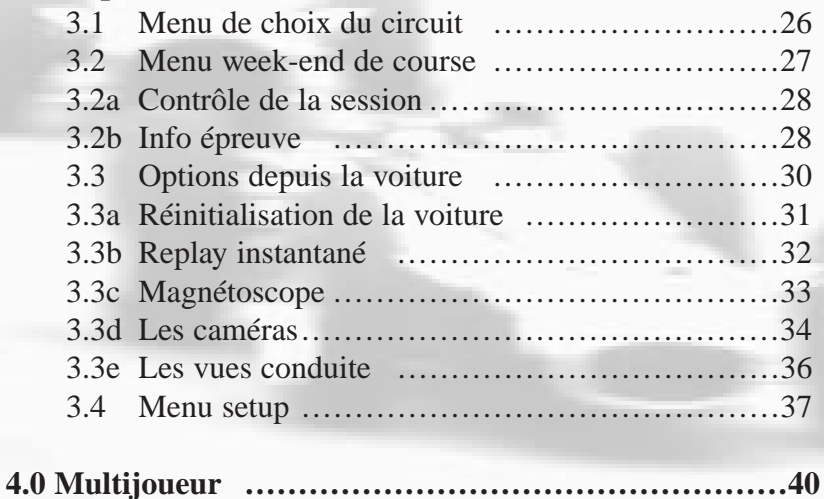

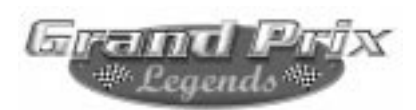

# **1.0 Commencer**

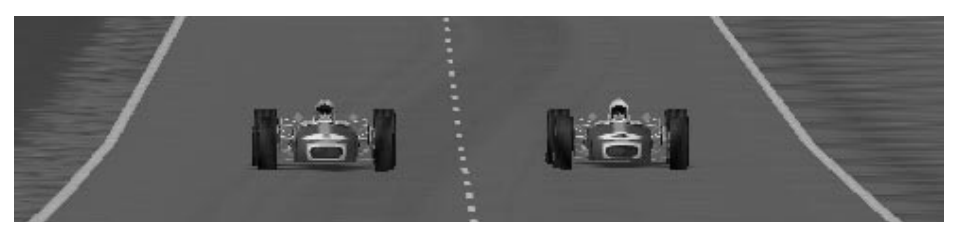

# **1.1 Infos machine**

## **Configuration minimale:**

- Pentium 166 ou plus
- 32 Mo de RAM
- Carte vidéo compatible Windows, avec 2 Mo ou plus de mémoire vidéo
- CD-ROM 2X ou mieux
- Souris

### **Recommandée:**

- Pentium II-266
- 64 Mo de RAM
- Accélérateur vidéo 3Dfx Voodoo 1, Voodoo 2, ou Rendition V2x00
- Joystick ou volant/pédales
- Carte son compatible Windows

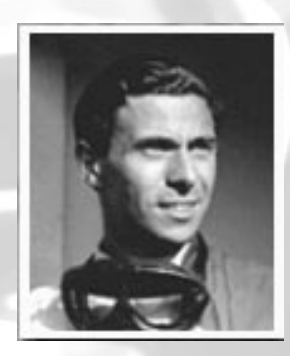

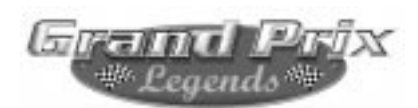

# **1.2 Installation de Grand Prix Legends**

Assurez-vous que tous les autres programmes sont fermés avant d'installer Grand Prix Legends. Placez le CD-ROM dans votre lecteur. L'installation devrait débuter immédiatement. Si tel n'est pas le cas, cliquez sur le bouton Démarrer et choisissez Exécuter. Tapez D:\Setup (substituez à D la lettre correspondant à votre lecteur de CD ROM) et cliquez sur OK. L'installation devrait débuter.

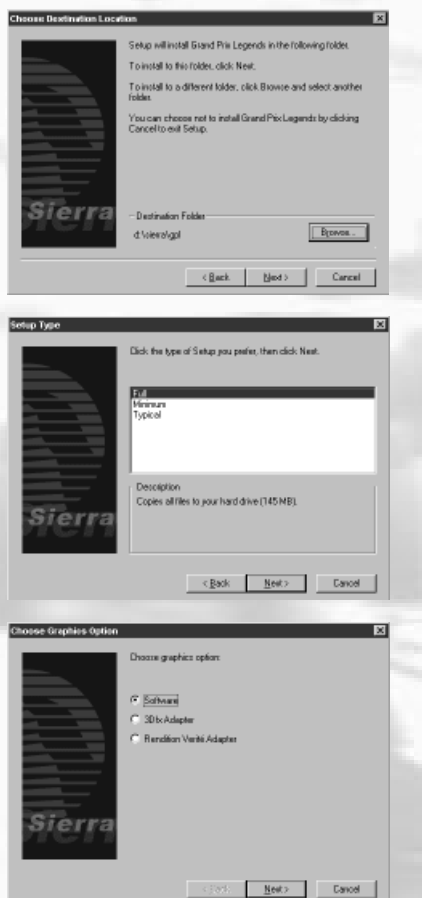

Choisissez le disque dur, le dossier et le chemin d'accès auxquels vous destinez GPL.

Choisissez le type d'installation. L'install complète demande plus d'espace sur le disque dur mais vous donnera les meilleures performances. L'install minimale demande l'espace le moins important mais au détriment des performances.

Si votre système est équipé d'une carte 3Dfx Voodoo 1 ou Voodoo 2 ou d'une carte vidéo dotée de la puce Rendition Verite, déclarez-la. Choisissez « Software » si vous ne possédez pas de carte accélératrice.

*Avant de commencer, GPL vous présente l'écran Infos joueur dans lequel vous devrez inscrire un nom. Puis, vous procédez au calibrage du contrôleur, tel que décrit ci-après.*

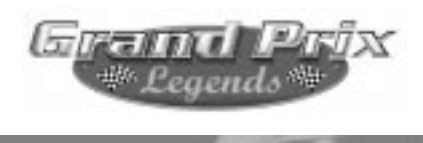

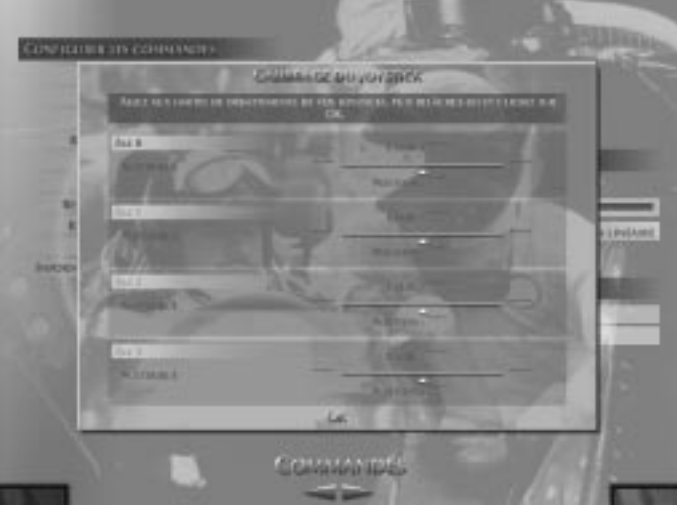

## **1.3 Utilisation du joystick ou du volant/pédales**

Cette page est destinée à vous permettre de configurer rapidement votre contrôleur pour le pilotage. Pour plus d'information sur le paramétrage du périphérique, lisez la section 2.5a de ce manuel. Avant de piloter une voiture, il vous faut configurer votre joystick, votre ensemble volant/pédales ou votre clavier. Le jeu vous guidera durant cette opération. Pour recalibrer, choisissez Options depuis le Menu principal et cliquez sur la flèche gauche-droite en bas et au centre de l'écran, jusqu'au menu Commandes.

Parvenu au menu Commandes, cliquez sur Calibrer joystick(s). Après le calibrage, assurez-vous de bien assigner les actions que vous voulez faire

exécuter à votre contrôleur. Utilisez pour cela la partie Assigner contrôles du menu. Cliquez sur chaque élément et actionnez votre contrôleur ou appuyez sur une touche du clavier pour chaque fonction.

*Note : Pour assigner au volant sa fonction de direction, tournez celui-ci vers la gauche et non vers la droite.*

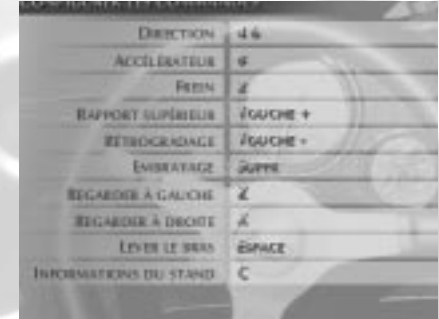

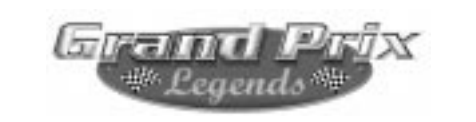

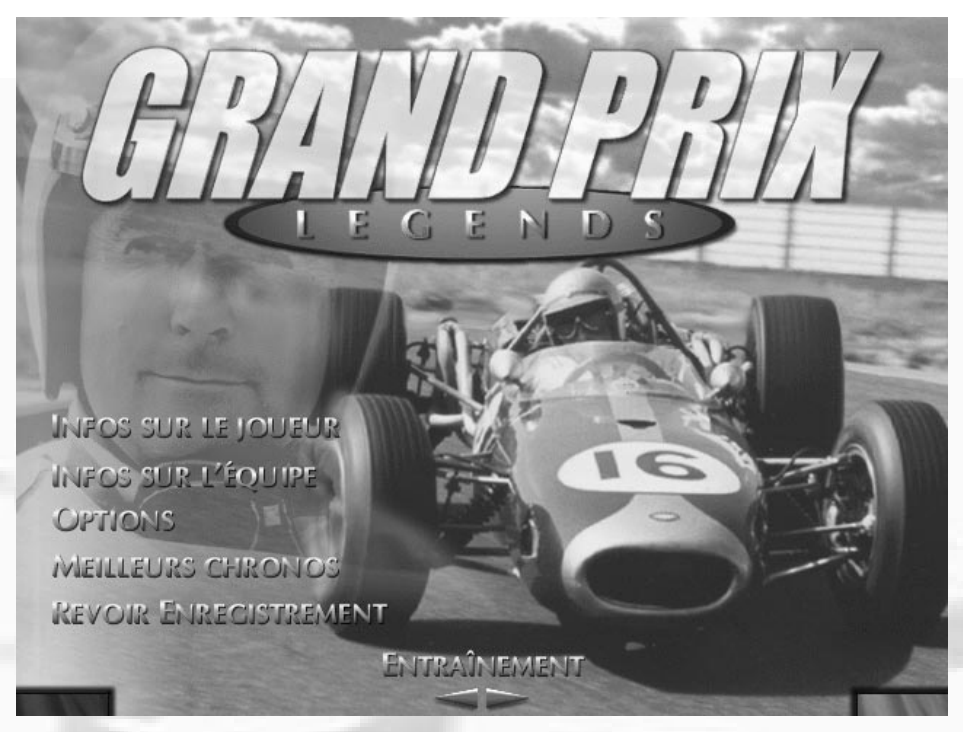

# **1.4 Pilotez maintenant, lisez plus tard**

Grand Prix Legends est un simulateur très détaillé mettant en action ce qu'était la technologie des Grands Prix en 1967. Naturellement, il vous reste encore beaucoup de choses à apprendre à propos des voitures et des circuits représentés. Mais, soyons honnêtes ; la seule chose qui vous préoccupe à ce stade, c'est de piloter !

Voici comment faire :

Depuis le Menu principal, cliquez sur les flèches gauche-droite en bas de l'écran pour sélectionner Entraînement. Puis, cliquez sur le bouton vert dans le coin inférieur droit pour valider votre choix et passer à l'écran suivant.

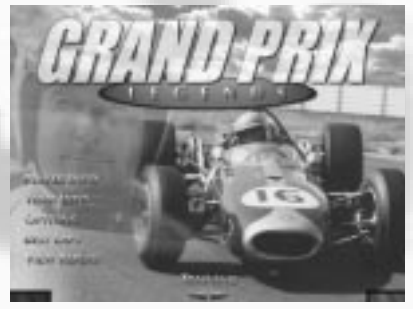

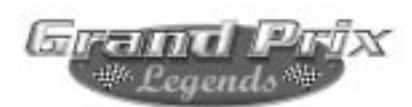

Maintenant choisissez la voiture d'entraînement Novice et réglez les dégâts sur Aucun. Utilisez les flèches gauche-droite en bas de l'écran pour selectionner Monza. Cliquez à nouveau sur le bouton vert pour passer à l'écran suivant.

Sur l'écran du circuit, vous voyez un plan en haut à gauche. Une vue de l'allée des stands occupe la partie supérieure droite. Cliquez sur le bouton vert une fois encore.

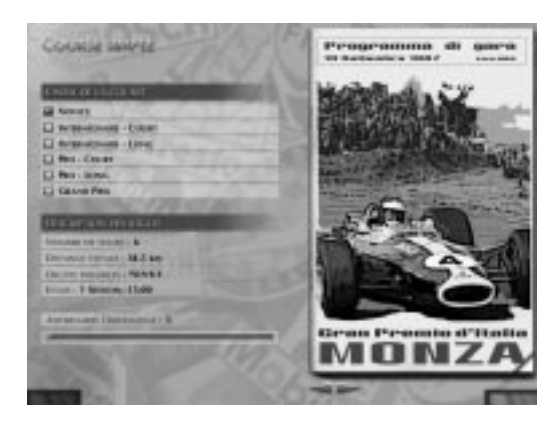

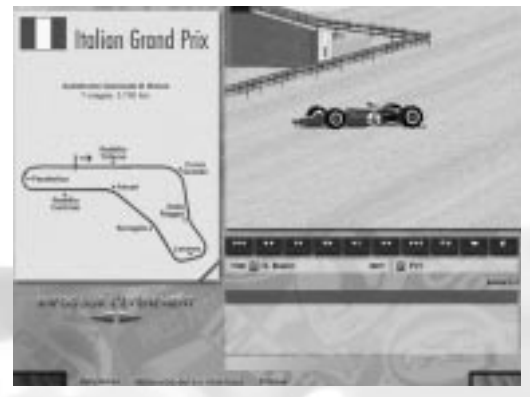

Vous êtes maintenant assis dans le cockpit d'une authentique monoplace de Grand Prix de 1967. Accélérez doucement pour sortir des stands et pénétrez sur la piste. Monza présente une fourche en plein milieu de la ligne droite, juste après les tribunes. Restez bien sur le côté gauche de la piste car la voie de droite

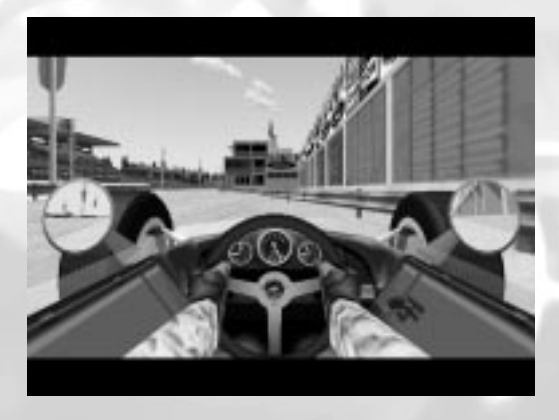

est barrée. Une fois que vous aurez fini de piloter, si vous désirez quitter la piste, appuyez sur la touche Echap, puis sur la touche Entrée.

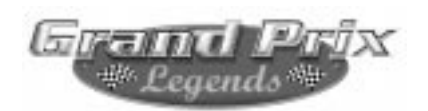

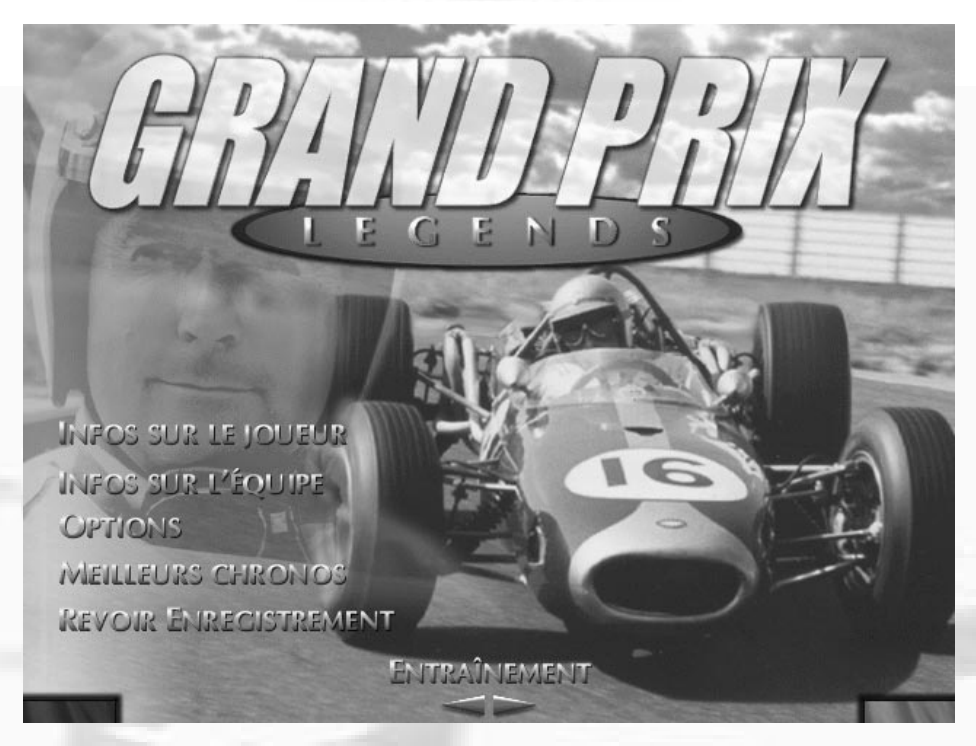

# **2.0 Le Menu principal**

Le Menu principal de GPL est très facile à utiliser. Il y a cinq mentions sur la gauche de l'écran. Cliquer sur l'une d'entre elles vous donnera accès à un menu particulier. Par exemple, cliquez sur Infos joueur pour éditer ou modifier votre nom, votre modèle de voiture, votre nationalité, etc. Cliquez sur la flèche au milieu du Menu principal pour choisir le type d'épreuve.

Dans le coin inférieur gauche de l'écran, vous voyez un bouton rouge. Cliquez dessus si vous souhaitez sortir du programme. Cliquez sur le bouton vert qui se trouve dans le coin inférieur droit pour valider toutes vos sélections et commencer à courir.

*Note : Plusieurs menus de GPL présentent des boutons rouges (annulation) et verts (validation) localisés en bas de l'écran. Chaque fois que vous les voyez, cliquez sur le bouton rouge pour annuler une opération et sortir de l'écran actuel, ou sur le vert pour valider tous vos choix et avancer.* 

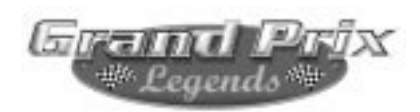

## **2.1 Choix de la course**

En cliquant sur l'une des deux flèches directionnelles, vous pouvez choisir le type d'épreuve auquel vous allez participer…

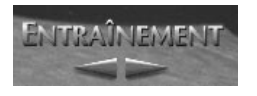

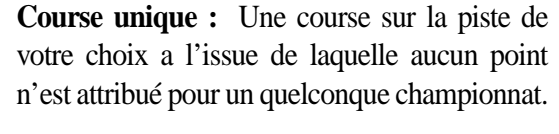

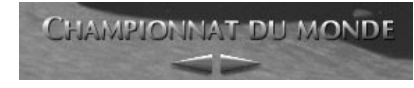

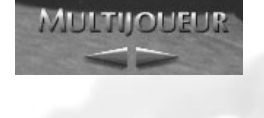

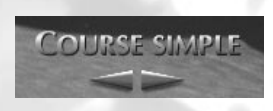

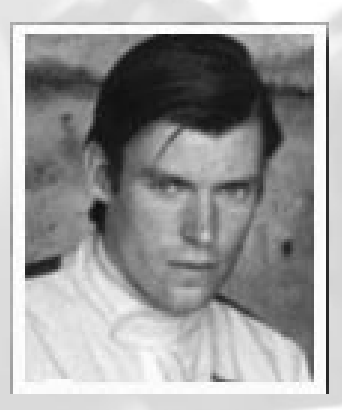

**Championnat du Monde :** Courez sur chacun des circuits dans l'ordre de leur apparition au calendrier des Grand Prix de 1967 et accumulez des points en vous classant parmi les six premiers. Le pilote ayant le plus de points à la fin de la saison est couronné Champion du Monde.

**Multijoueur :** En utilisant un modem, une connection directe ou via un réseau, testez votre sang froid et votre habileté face à des adversaires de chair et d'os. Au passage, donnez à l'expression "compétition internationale" un sens nouveau.

**Entraînement :** Choisissez une piste, et effectuez quelques tours pour régler votre châssis ou pour apprendre les bonnes trajectoires. Le circuit vous appartient le temps d'une séance d'essais privés.

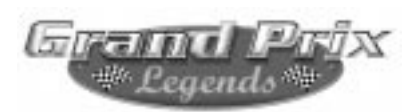

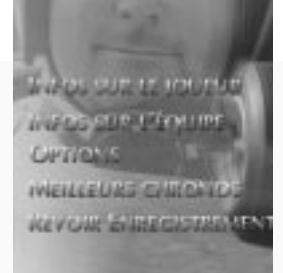

# **2.2 Sélection des menus**

Depuis le Menu principal, cliquez sur l'une des cinq mentions pour accéder au sous-menu qui lui est rattaché. Vous pouvez quitter ces sous-menus et vous retrouver au Menu principal d'où vous pourrez choisir de piloter ou de gagner un nouveau sous-menu.

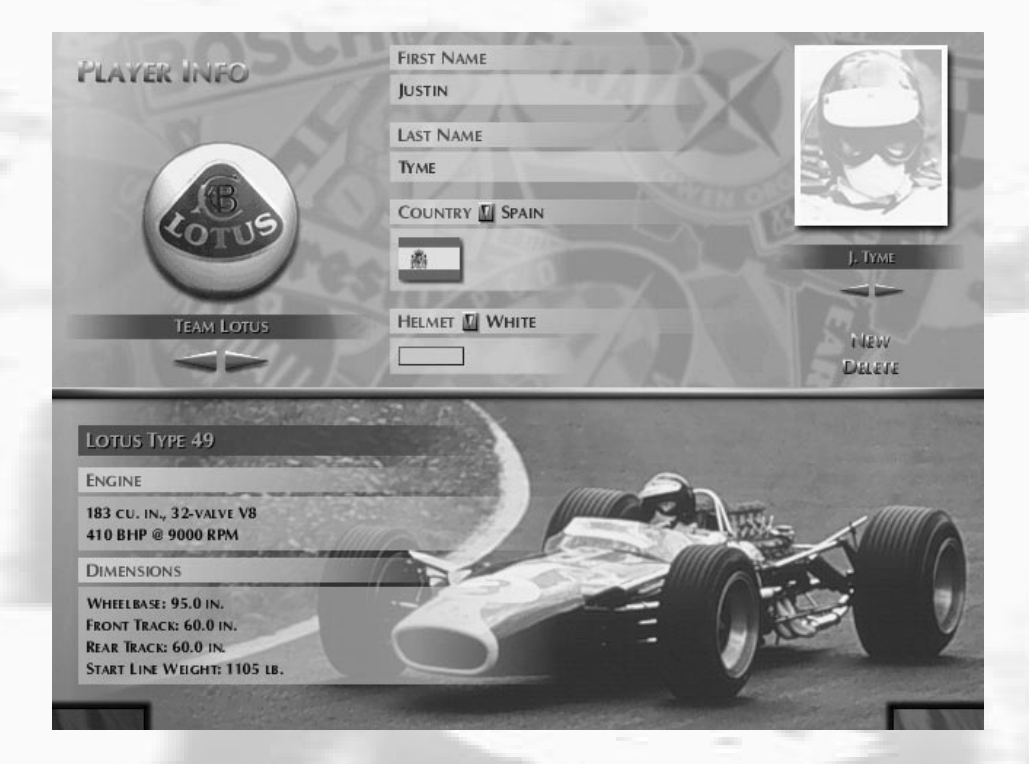

# **2.3 Infos joueur**

Saisissez toutes vos informations personnelles : le nom sous lequel vous connaîtront vos fans, le pays que vous allez représenter en piste, l'équipe pour laquelle vous allez courir en 1967 et la couleur de votre casque.

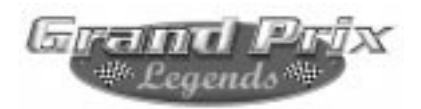

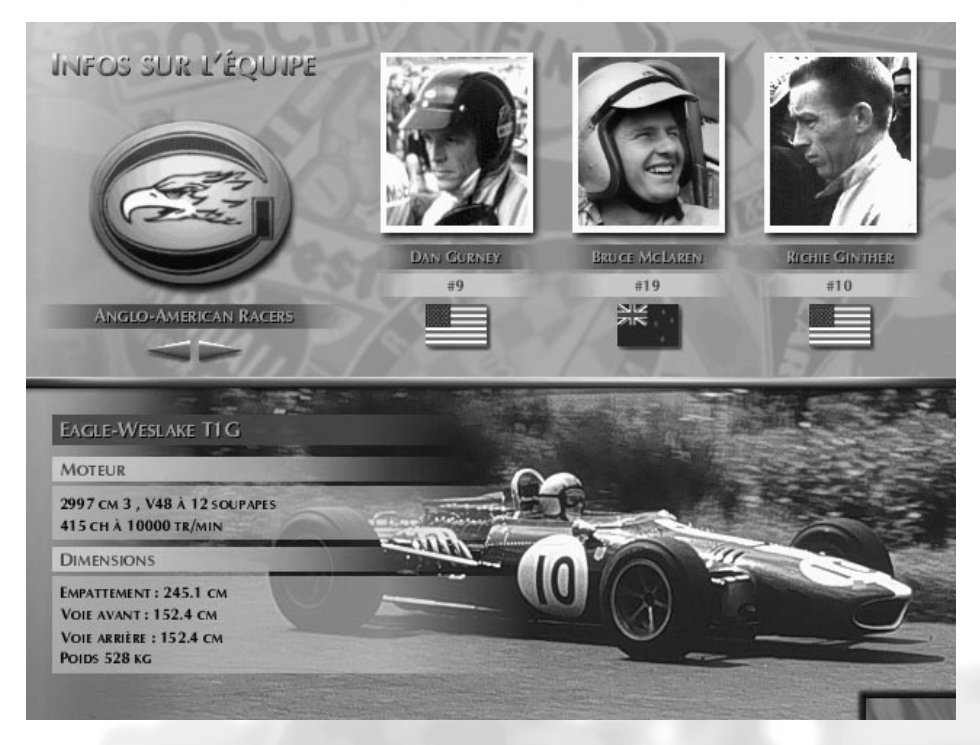

# **2.4 Infos équipes**

Vous vous demandez quelles étaient les stars de 1967 ? Etudiez le menu Infos équipes pour le savoir. Etudiez la liste des concurrents et vous saurez quelles alliances peuvent se nouer sur la piste.

Vous saurez également qui pilotait quoi, ainsi que les caractéristiques techniques des voitures.

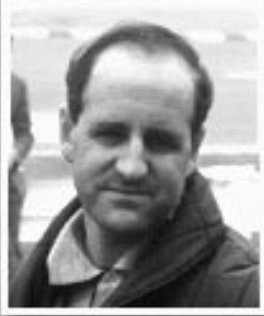

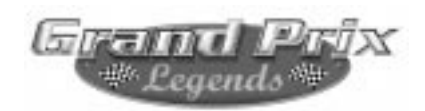

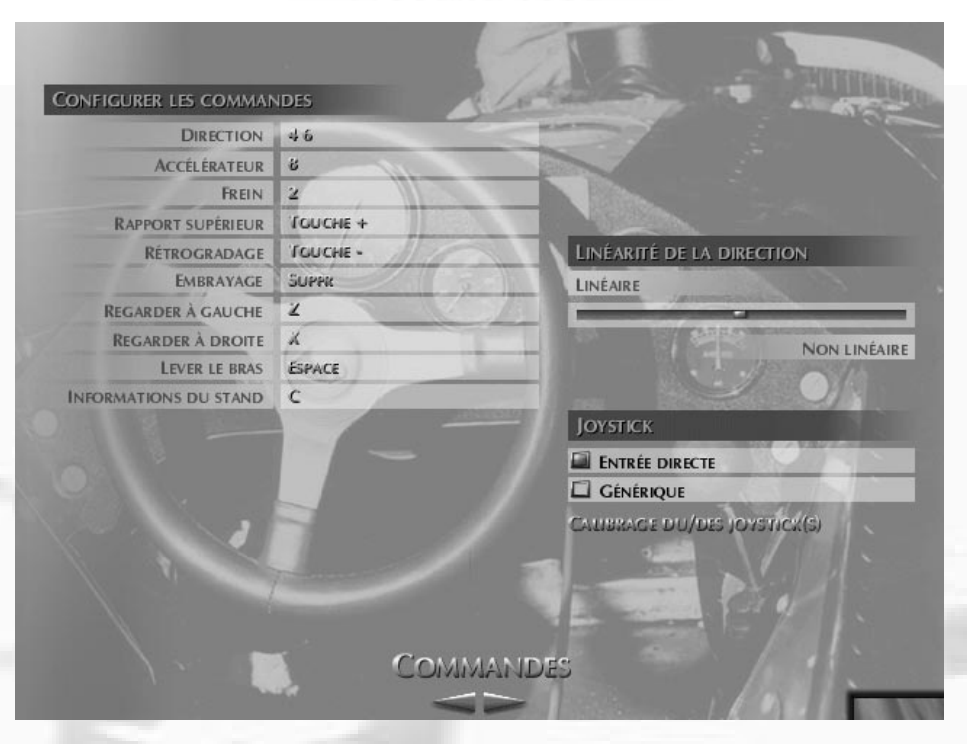

# **2.5 Menu Options**

C'est la colonne vertébrale du simulateur. Grand Prix Legends vous donne le contrôle total du réglage de votre joystick, des paramètres d'affichage, des effets sonores, etc. Ils sont tous accessibles en sélectionnant Option depuis le Menu principal. Ce menu Option est composé de trois parties distinctes que l'on atteint par la flèche gauche-droite située au bas de l'écran : Commandes, Affichage et Son et Options de jeu.

# **2.5a Setup joystick/volant**

Pour paramétrer votre joystick/volant, cliquez sur l'une des flèches en bas et au centre de l'écran jusqu'à ce que le sous-menu Commandes apparaisse. Commencez par cliquer sur Calibrer joystick(s). Suivez les indications à l'écran, actionnez votre contrôleur sur l'intégralité de sa

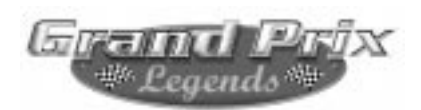

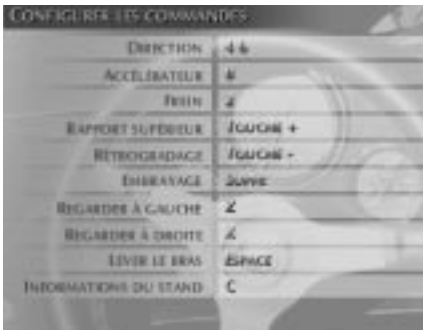

course puis cliquez sur le bouton OK pour finir. Ensuite, assignez chacune des actions. *Notez que pour le pilotage proprement dit (direction, freinage, etc.), seules les touches du pavé numérique de votre clavier sont utilisables.* Cliquez simplement sur un élément, comme par exemple "Lever le

bras". Appuyez sur une touche ou un bouton de votre joystick pour assigner cette action. Supposons que vous choisissiez la barre d'espace de votre clavier : vous pourrez donc lever le bras dans le jeu en actionnant cette touche. De la même façon, selectionnez "Rapport supérieur" et pressez le bouton 1 de votre contrôleur ; tandis que vous conduirez, vous n'aurez qu'à appuyer sur cette commande pour enclencher le rapport supérieur.

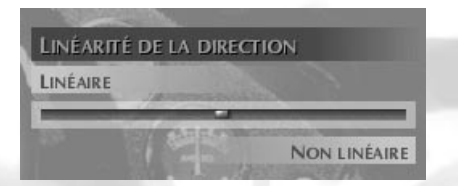

Sélectionnez ensuite le degré de linéarité de la réponse du joystick en déplaçant le curseur. La linéarité affecte la sensibilité de la direction. Les utilisateurs de

volant auront avantage à augmenter la linéarité pour obtenir une sensibilité accrue et une réponse plus rapide. Les utilisateurs de joystick, en revanche, tireront profit d'une réponse moins linéaire pour avoir un contrôle plus précis.

# **Choisir un driver de joystick/volant**

Grand Prix Legends est livré avec deux drivers de joystick différents. Choisissez celui dont vous préférez l'effet. DirectInput utilise le système de contrôle du joystick de Windows 95/98, tandis que le driver générique travaille indépendamment du système d'exploitation.

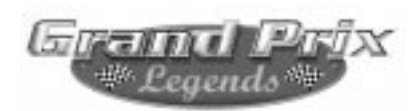

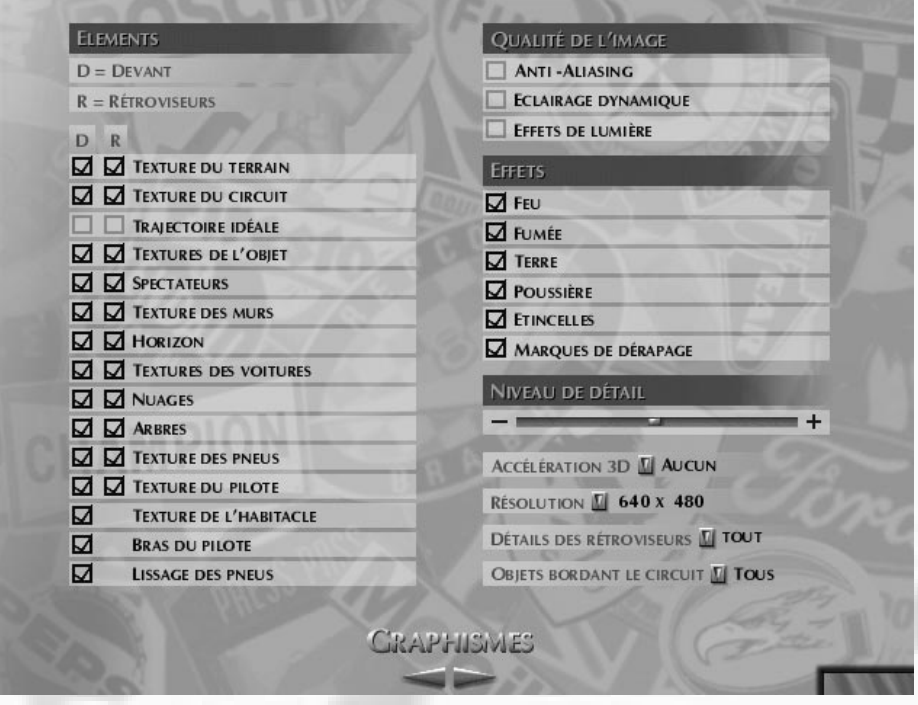

# **2.5b Les choix d'affichage**

Depuis le Menu principal, cliquez sur Options et utilisez les flèches gauchedroite du bas de l'écran pour arriver dans le sous-menu Graphismes. Dans la plupart des cas, réduire la qualité graphique accélère la vitesse d'affichage de la simulation, tandis qu'accroître cette qualité donne réellement l'impression "d'y être". Le menu Graphismes vous permet de modifier la qualité de l'affichage pour l'adapter aux performances de votre ordinateur. Sélectionnez la résolution, le type d'accélérateur 3D, le niveau de détail et la qualité de l'image.

Si votre système est équipé d'une carte 3DFX Voodoo 1 ou 2, ou encore

d'une carte utilisant la puce Rendition Verite, vous pouvez la sélectionner à ce stade. Il vous faut alors relancer GPL pour que cette accélération graphique 3D soit prise en compte.

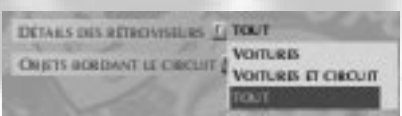

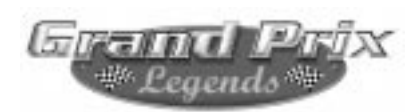

**Résolution :** Les plus hautes résolutions permettent d'obtenir une image de qualité supérieure, mais réduisent la vitesse d'affichage. Choisissez donc la résolution qui vous offre la meilleure fluidité.

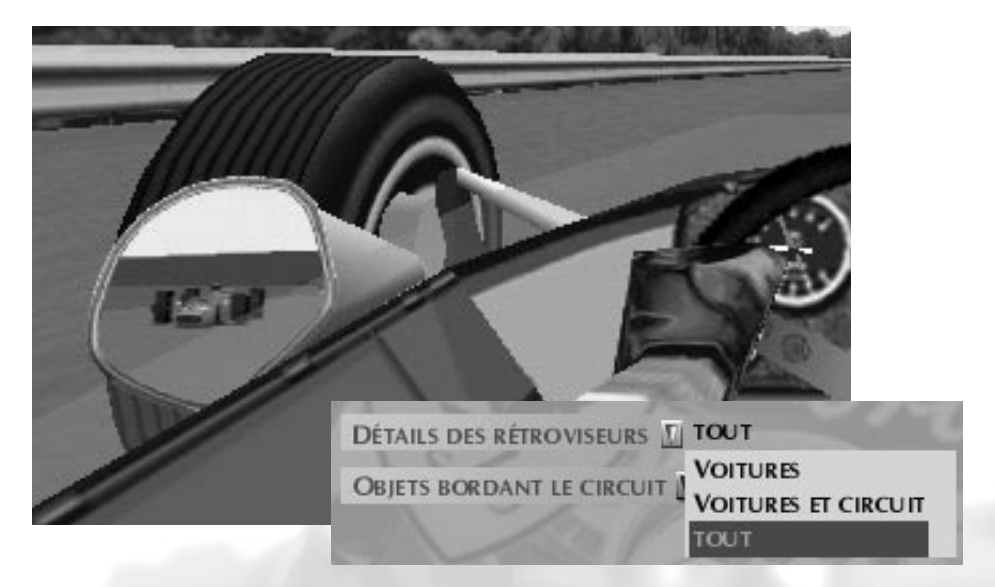

Le niveau de détails visibles dans les rétroviseurs peut être ajusté pour des performances optimales. Vous pouvez choisir d'afficher seulement les voitures, d'y ajouter la piste ou d'avoir une image complète comprenant également les objets figurant aux abords du circuit.

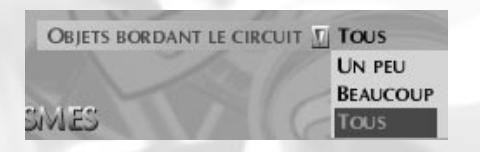

Ces derniers, comme les barrières, les arbres et les bâtiments, peuvent également être ajustés pour un bon équilibre entre détails et vitesse d'affichage. Choisissez entre

quelques objets épars, un nombre conséquent d'entre eux, ou la totalité disponible. A ce propos également, visez une vitesse d'affichage vous offrant une image fluide.

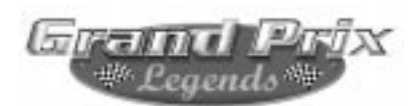

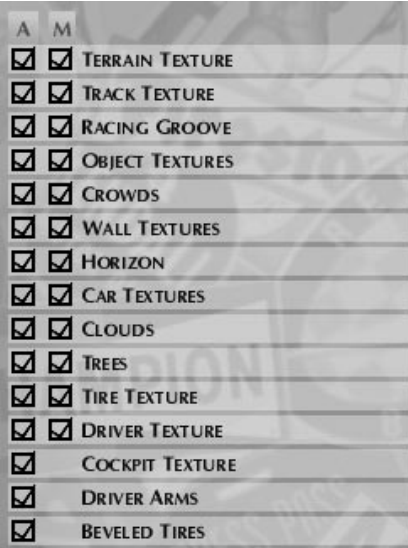

Les textures peuvent être individuellement désactivées dans le même but. Utilisez simplement votre souris pour le faire : les éléments validés étant cochés. Si vous souhaitez augmenter votre vitesse d'affichage sans y perdre trop sur le plan de la qualité de l'image, commencez par éliminer les textures affichées dans les rétroviseurs.

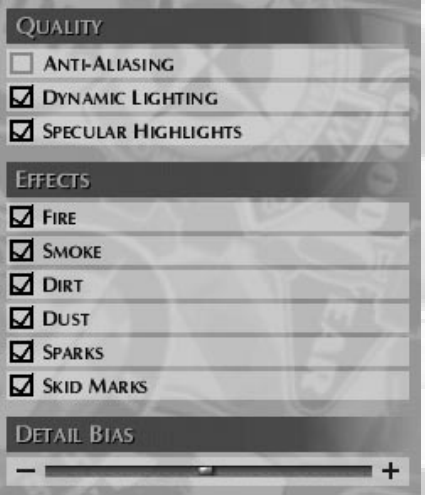

L'anti-aliasing se réfère à l'effet d'arrondi dans l'affichage des angles des surfaces, par opposition à une image plus découpée. Si votre configuration tire profit de l'antialiasing, vous devriez pouvoir valider cette option. Dans le cas contraire, cet élément restera grisé dans le menu. Les effets spéciaux comme la fumée, les étincelles, les traces de pneus dynamiques peuvent également faire l'objet d'un choix.

Le Niveau de détail contrôle la profondeur des détails graphiques, c'est-àdire à quelle distance ils vont apparaître. Déplacer le curseur à l'extrême gauche (-) les fera s'afficher à une très courte distance, ce qui améliorera la vitesse d'affichage. Faire glisser le curseur sur la droite (+) offrira des détails visibles de plus loin mais demandera une capacité d'affichage plus grande.

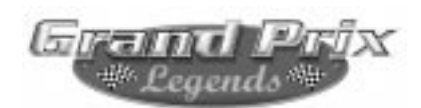

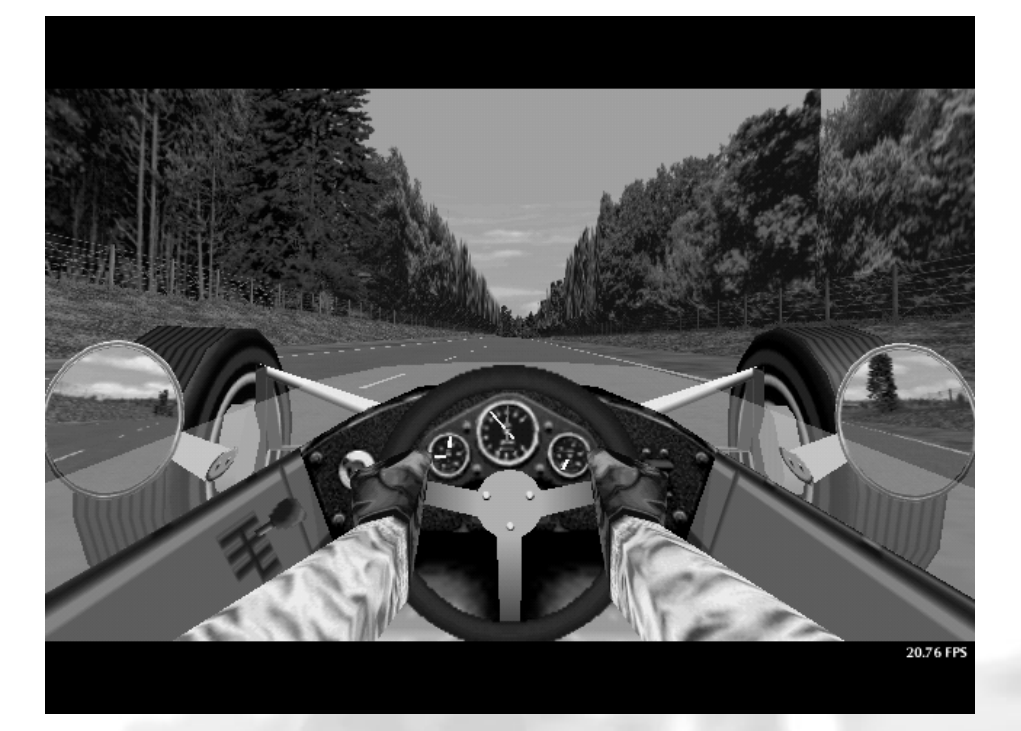

## **2.5c Améliorer la vitesse d'affichage**

Depuis le cockpit, appuyez sur Alt-F pour visualiser la vitesse d'affichage. Elle figure dans le coin inférieur droit et est mesurée en images par seconde (ou Frames Per Second, soit FPS). 30 FPS est un bon résultat. Plus faible, il donne l'impression que l'animation manque de nervosité. Au-delà de 30 FPS, cette dernière est encore plus fluide et donne un meilleur feedback. Voici comment faire pour améliorer votre vitesse d'affichage : Diminuez le nombre de concurrents gérés par l'ordinateur Réduisez la qualité de l'image affichée

Alt  $\left|\left|\left|\mathsf{F}\right|\right|$ 

Réduisez le nombre d'effets spéciaux

Baissez la résolution de l'écran

Réduisez le nombre de sons simultanément audibles

- Diminuez le niveau de détails (curseur vers la gauche)
- Installez une carte accélératrice dans votre ordinateur.

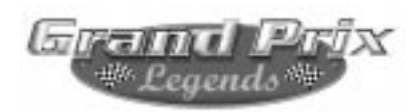

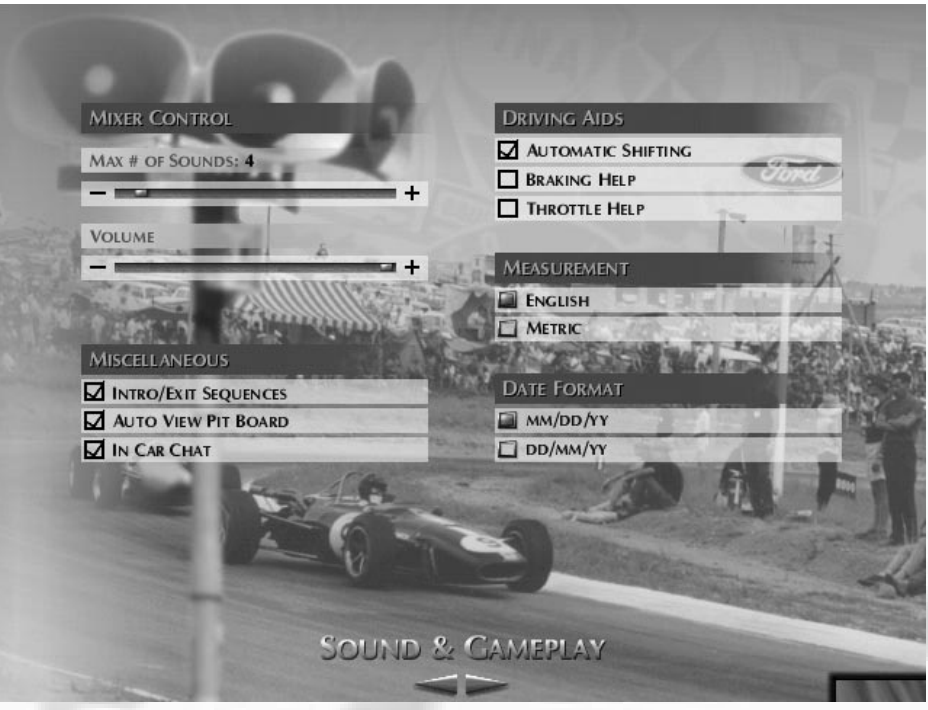

# **2.5d Son et Options de Jeu**

Depuis le menu Options, cliquez sur les flèches gauche-droite du bas de l'écran jusqu'au menu Son et Options de jeu. Là vous pouvez choisir le nombre maximal de sons audibles simultanément et le volume général. Gardez en mémoire que le premier paramètre a une forte influence sur la vitesse d'affichage.

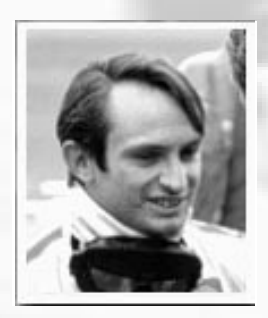

En outre, vous pouvez choisir d'afficher les valeurs en unités anglaises ou dans le système métrique, ainsi que le format de date que vous préférez. Avec l'Affichage automatique du panneautage de stand, le panneau va venir dans votre champ de vision tandis que vous approchez de la ligne d'arrivée à chacun de vos tours. Si vous préférez le consulter à la demande, ne validez pas cette option.

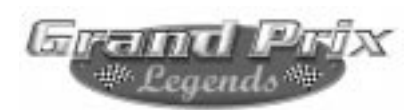

**Les aides au passage des vitesses, au freinage et à l'accélération :** Validez les lignes correspondantes si vous souhaitez disposer de ces aides. Elles sont utiles au débutant. Elles peuvent permettre au conducteur

n o vice d'apprendre ses points de freinage et de réaccélération sur chacune des pistes. *Il est important de*

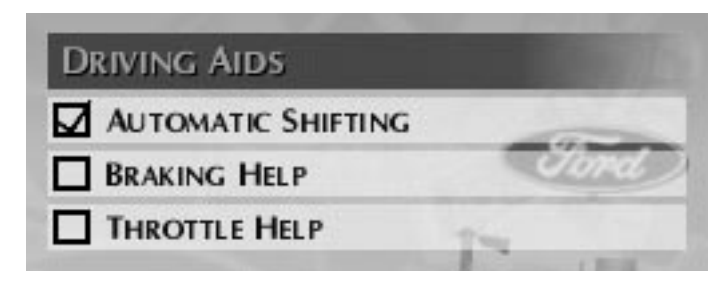

*réaliser que vous devez tout de même freiner et accélérer pour arrêter ou mettre en mouvement la voiture.*

*Passage des vitesses automatique :* Vous pouvez choisir d'utiliser cette aide, ou de passer vos vitesses manuellement, comme le faisaient les pilotes de l'époque. *Pour aller vraiment vite, ce sont les vitesses manuelles qu'il faut utiliser mais le débutant trouvera dans le passage automatique des rapports un moyen de faciliter l'apprentissage des autres aspects d'un circuit.* 

*Aide au freinage :* Elle empêche les roues de bloquer en cas de freinage "dur", à la manière d'un ABS pour voiture de série.Cela vous aidera à garder le contrôle de la voiture. *Mais avec cette aide validée, vos distances de freinage seront plus longues que celles d'un pilote entraîné à freiner sans assistance.*

*Aide à l'accélération :* Elle empêche les roues arrière de patiner à l'accélération, à la manière du contrôle de traction disponible sur certaines voitures de série. Cela peut aider les débutants en virage. *Bien que cette aide facilite le contrôle de l'auto, un pilote expérimenté sera plus rapide sans cette assistance.*

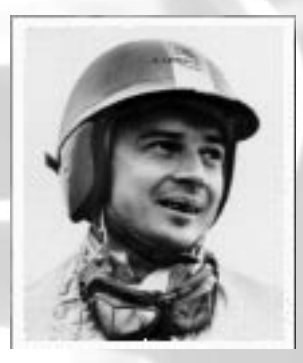

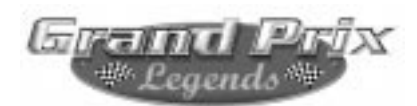

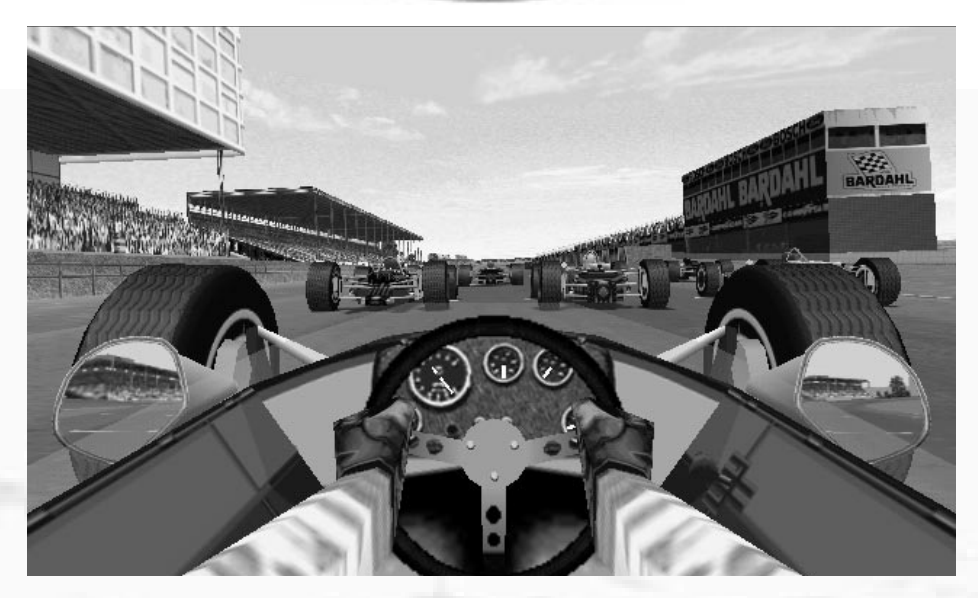

# **3.0 En piste**

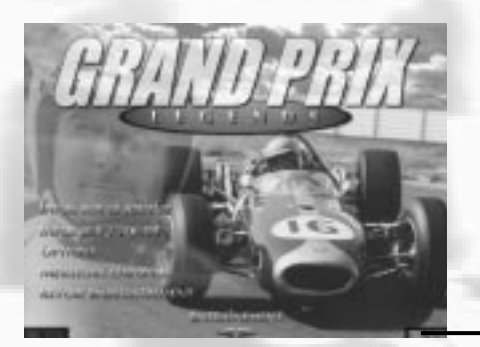

*Depuis le Menu principal, vous pouvez cliquer sur le bouton vert figurant dans le coin inférieur droit pour valider vos choix et passer à l'étape suivante. Après avoir sélectionné un circuit (à moins que vous ne débutiez un Championnat du monde), cliquez à nouveau sur le bouton vert pour vous rendre en piste.*

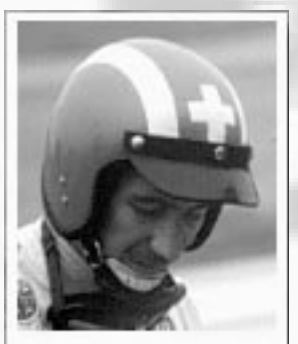

Au bas du Menu principal, choisissez entre Course simple, Championnat du monde, Multijoueur ou Entraînement, puis cliquez sur le bouton vert.

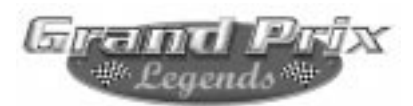

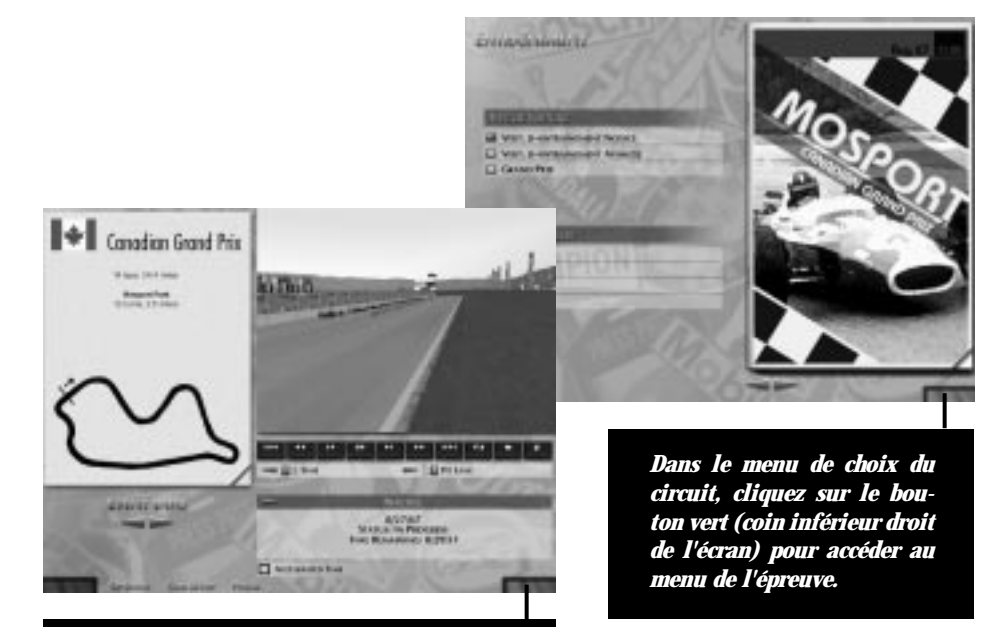

*Une fois dans le menu de l'épreuve, un simple clic sur le bouton vert vous expédie en piste…*

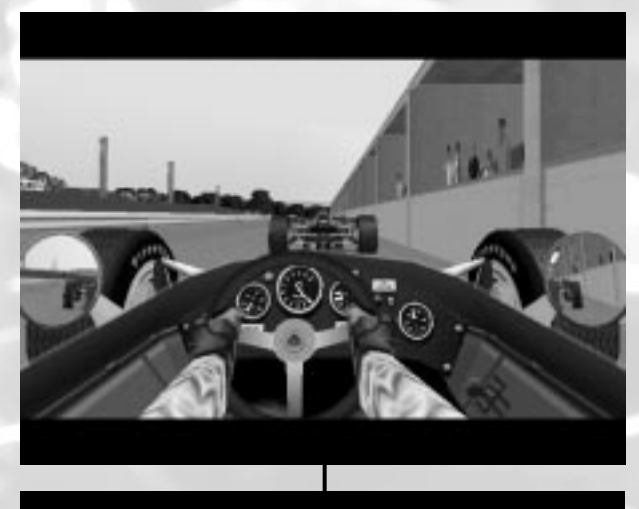

*...Où vous vous retrouvez assis dans votre voiture au stand, parmi les plus grands pilotes de l'époque.*

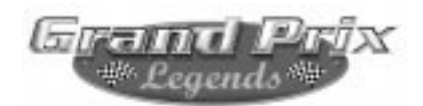

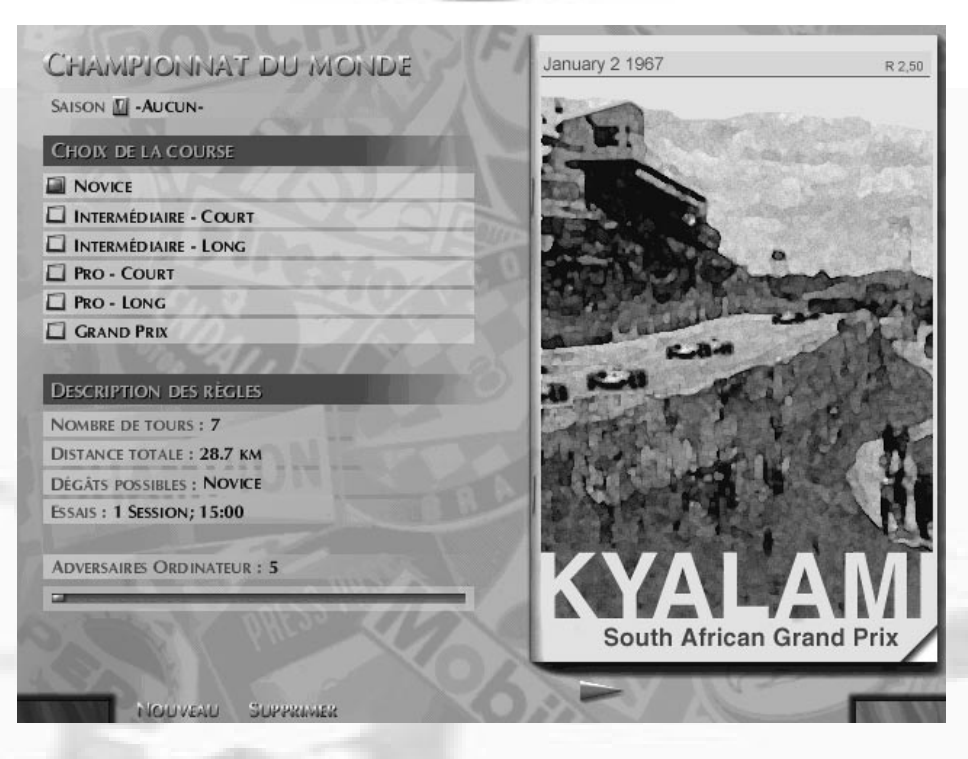

Si vous décidez de courir le Championnat du monde, votre saison commencera automatiquement avec le GP d'Afrique du Sud, à Kyalami. Elle suivra son cours en fonction du calendrier de 1967. Avant d'aller plus loin, vous pouver choisir la distance de l'épreuve, le niveau et le nombre de vos adversaires.

*En Course simple, Multijoueur et Entraînement, vous pouvez choisir la piste que vous voulez ; il suffit de cliquer sur les flèches gauche-droite au bas de l'écran.*

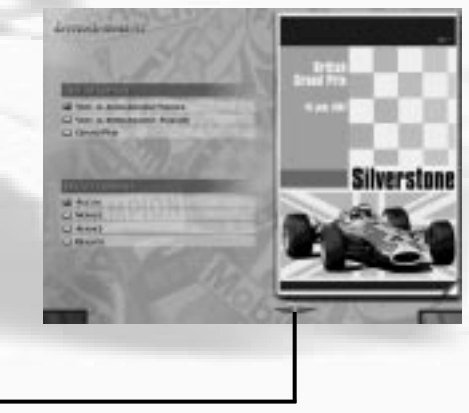

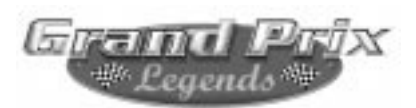

# **3.1 Le menu de choix du circuit**

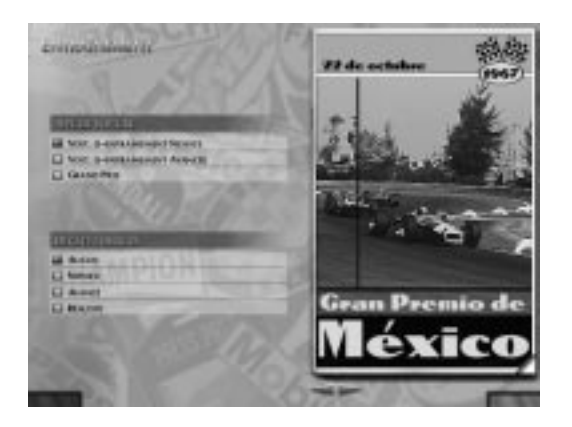

Certains des menus de GPL comprennent des pages cornées. Cliquez à l'endroit où la page est cornée pour tourner celleci et accéder à des infor mations supplémentaires.

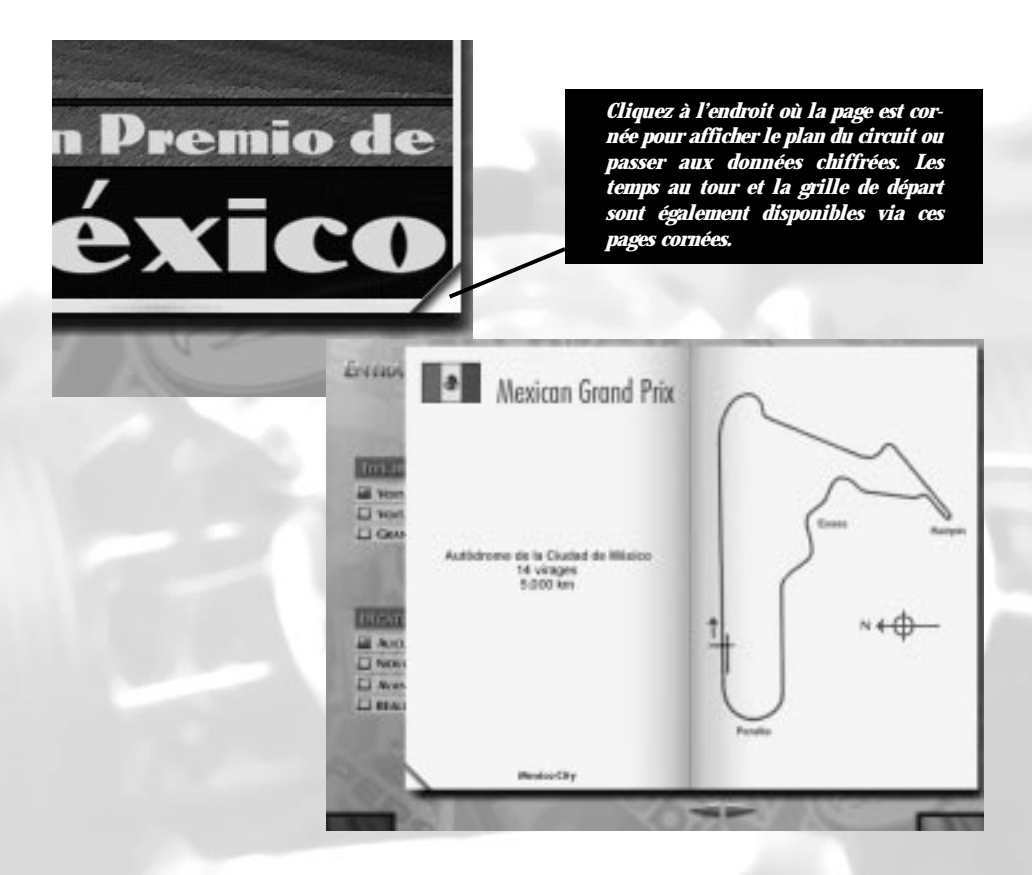

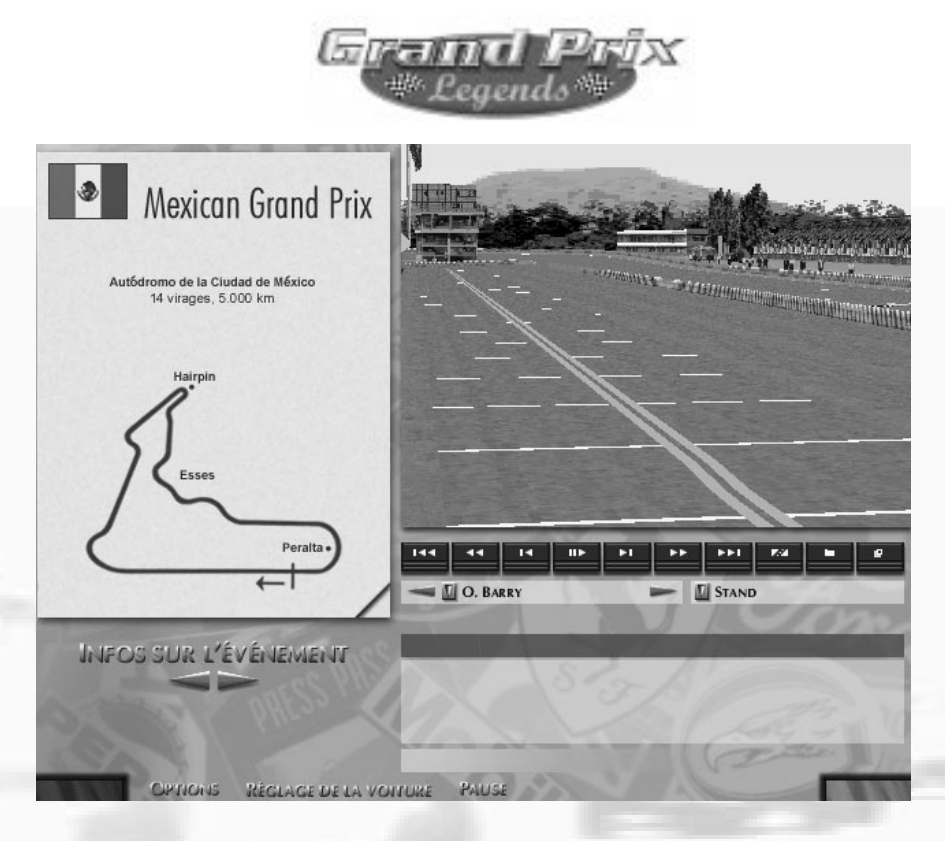

## **3.2 Le menu de l'épreuve**

Le menu de l'épreuve vous permet de pénétrer dans le garage de votre team pour modifier le réglage de la voiture, visionner des replays, examiner les temps et accéder au menu Options. Cliquez sur le bouton vert pour repasser dans le cockpit.

Cliquez sur Setup pour aller dans le garage, sur Options pour aller dans

le menu Options ou sur les flèches gauchedroite Infos épreuve pour voir les temps et la grille de départ. Cliquez sur le bouton pause si vous voulez stopper le décompte du temps. GPL est basé sur le temps réel. Donc, en utilisant le bouton pause pour répondre au téléphone par exemple, vous ne perdrez rien des précieuses minutes qui vous sont allouées.

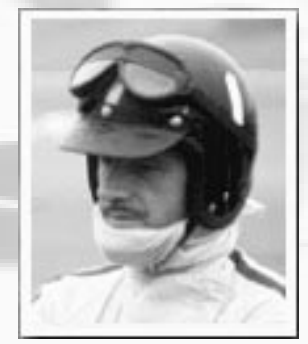

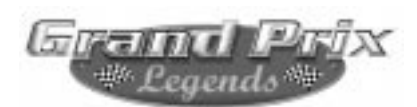

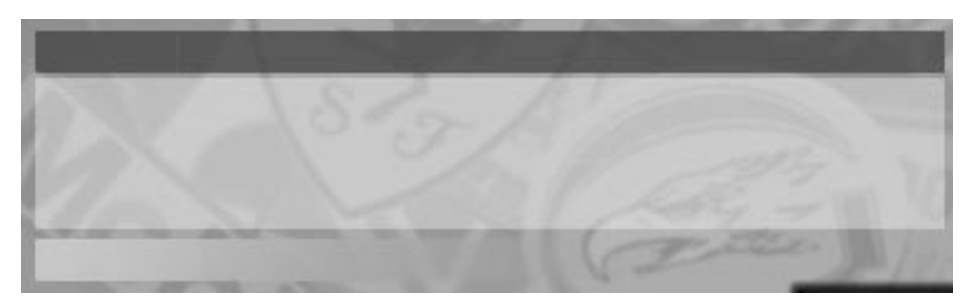

## **3.2a Contrôle de la session**

Au centre du menu de l'épreuve, une fenêtre est dédiée à la session en cours : son statut et le temps qui reste avant sa clôture. Gardez un œil sur le décompte ! A la fin du temps réglementaire, le logiciel passera à la session suivante. Vous pouvez vous-même passer à l'étape suivante lorsque vous le désirez en cliquant sur la flèche qui se trouve dans le coin supérieur gauche de cette fenêtre. Pour passer des essais à la course par exemple.

Choisissez d'accélérer le temps pour en finir rapidement plutôt que d'interrompre purement et simplement la session. Vous pouvez sortir du mode accéléré en cliquant une seconde fois.

*Notez qu'aucun replay n'est enregistré lorsque le temps est accéléré.* 

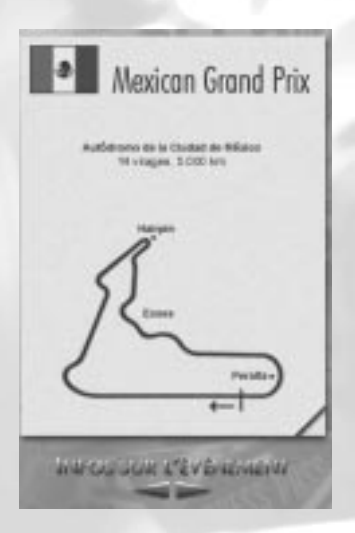

# **3.2b Infos sur l'épreuve**

Le menu de l'épreuve donne des informations toujours fraîches sur l'évolution de la compétition. Cliquez à l'endroit où la page est cornée pour afficher le plan du circuit, les temps et la grille de départ. Utilisez les flèches gauche-droite pour passer d'une page d'information à l'autre. Ces données sont continuellement renouvelées, consultez-les donc souvent. Votre temps le plus rapide figurera en rouge. Vous pouvez également consulter le classement de la séance précédente en cliquant à l'endroit où la page est cornée.

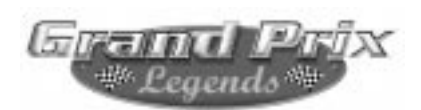

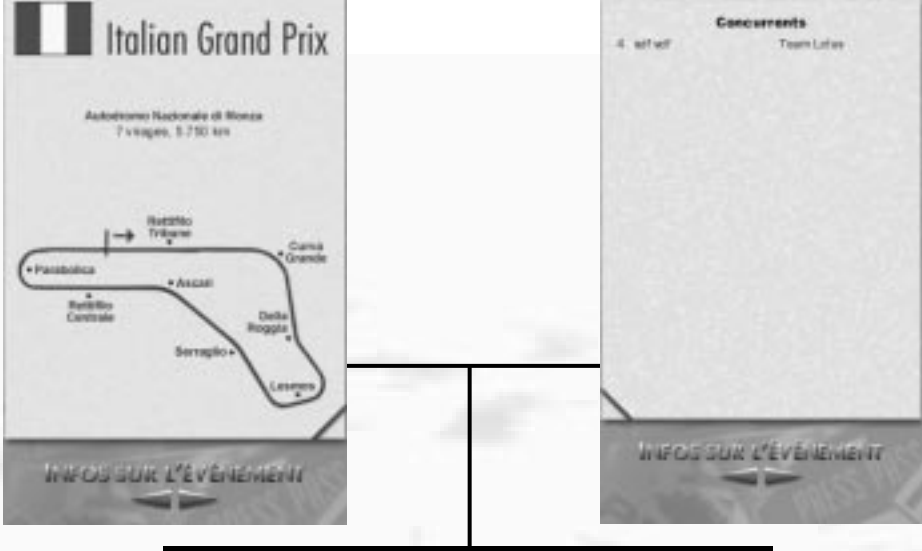

*Cliquez à l'endroit où la page est cornée pour afficher le plan du circuit, les temps et la grille de départ.*

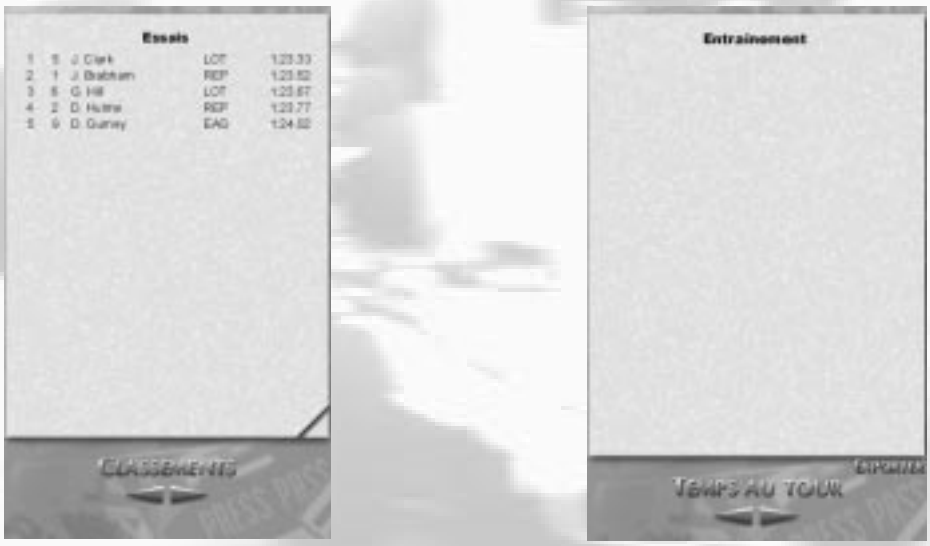

*Utilisez les flèches gauche-droite pour passer d'une page d'information à l'autre. Ces données sont continuellement renouvelées, consultez-les donc souvent. Votre temps le plus rapide figurera en rouge. Vous pouvez également consulter le classement de la séance précédente en cliquant à l'endroit où la page est cornée.*

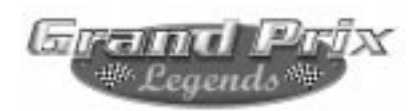

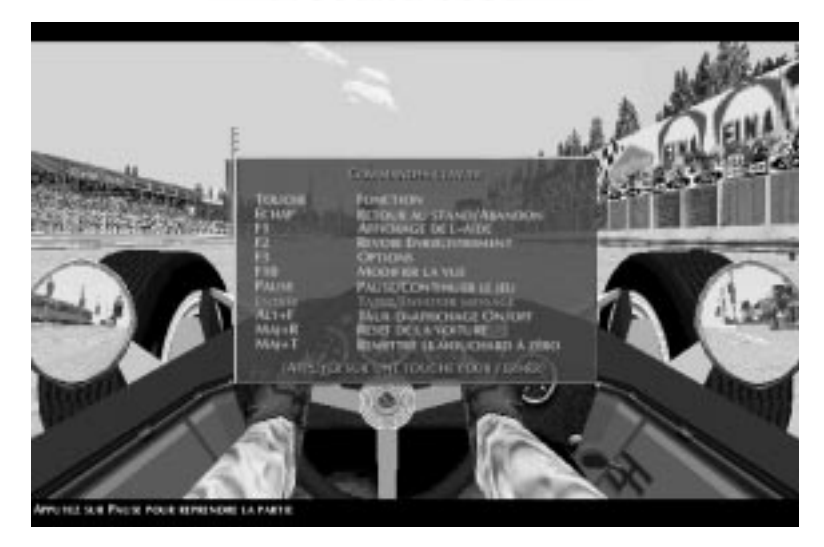

### **3.3 Les options disponibles depuis le cockpit**

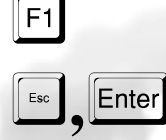

**Aide (F1) :** Un menu des commandes clavier utilisables depuis le cockpit apparaît.

**Retour au stand (Entrée) :** Vous renvoie immédiament au stand de manière à vous permettre de procéder à une modification de réglage. Attention, le décompte de la séance n'est pas interrompu pour autant.

**Voir replay (F2) :** Met le jeu en pause et affiche la vue magnétoscope plein écran pour un replay instantané. N'est pas disponible dans le mode Multijoueur.

 $F3$ 

Pause

 $\boxed{F2}$ 

**Options (F3) :** Cela ouvre le menu Options, dans lequel vous pouvez recalibrer votre contrôleur, ajuster l'affichage, et procéder à toutes les modifications disponibles dans le menu Options. N'est pas disponible dans le mode Multijoueur…

**Pause/Continuer :** Pause et reprend le cours de l'action.

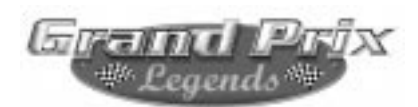

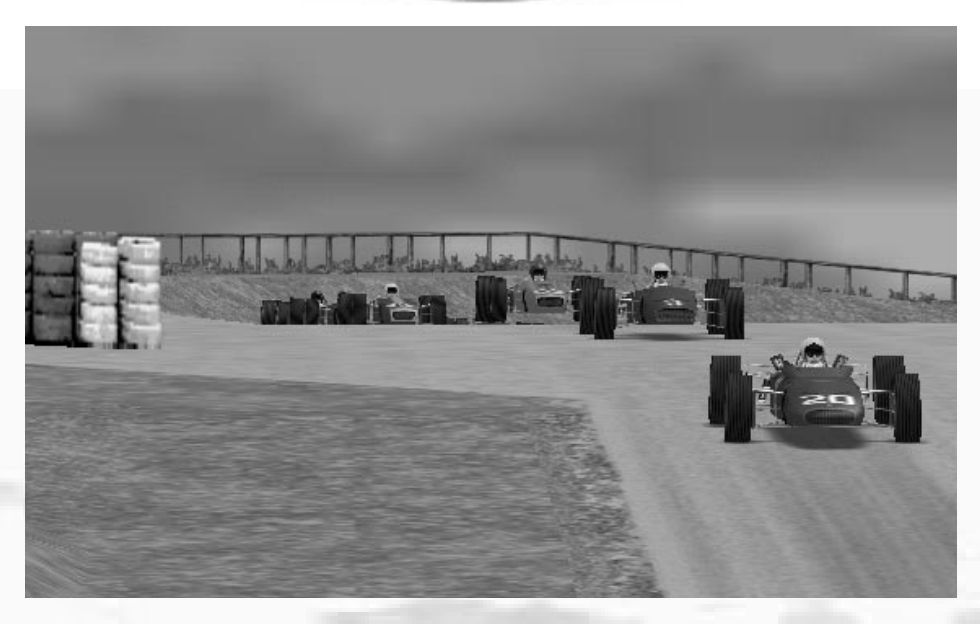

# **3.3a Réinitialisation de la voiture**

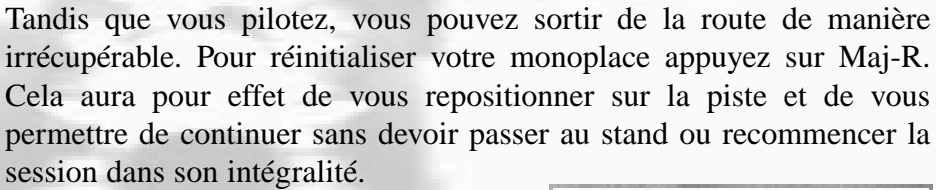

Vous devez être à l'arrêt complet pour utiliser la réinitialisation. C'est un artifice uniquement disponible aux pilotes Novices et Intermédiaires ; les joueurs de niveau Pro et Grand Prix ne peuvent y accéder.

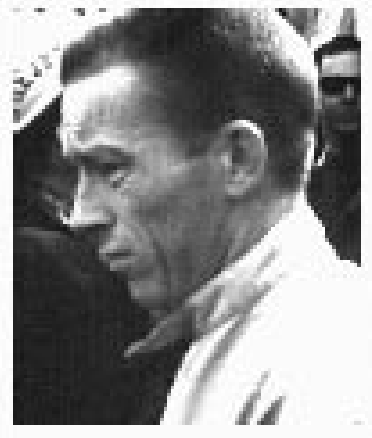

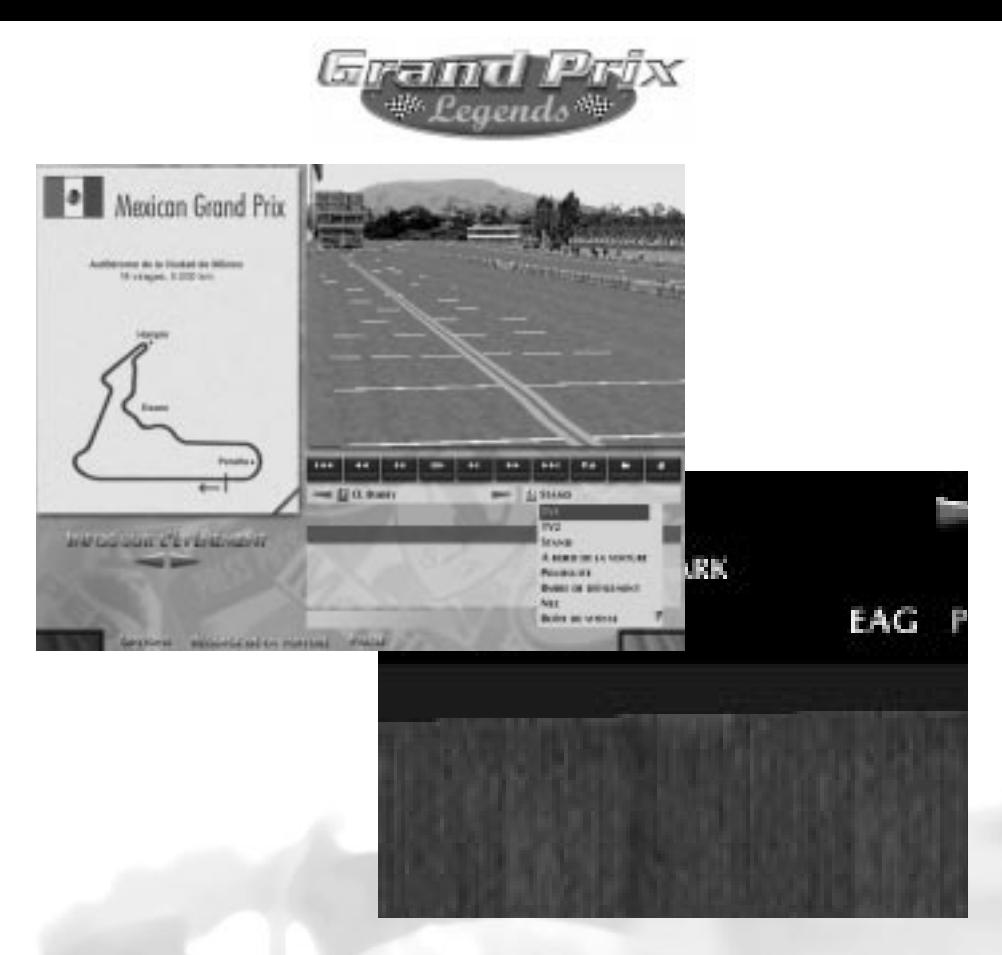

## **3.3b Les replays instantanés**

Il existe deux manières de visionner les replays instantanés. Ils sont disponibles depuis le menu de l'épreuve (comme dans la photo supérieure, ci-dessus), ou en mode joueur unique, depuis le cockpit, en

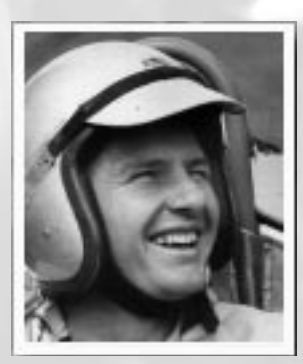

appuyant sur F2 (comme dans la photo inférieure, ci-dessus).

Il est important de noter que la durée d'un replay instantané est fonction de la quantité de RAM (Random Access Memory) disponible et d'autres facteurs comme le circuit choisi et le nombre d'objets et de textures à afficher.

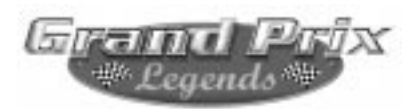

## **3.3c Les commandes du magnétoscope**

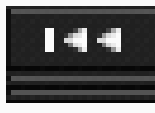

*Rembobiner jusqu'au début : Cliquez dessus pour retrouver le début de la bande, ou appuyez sur la touche 7 de votre pavé numérique.*

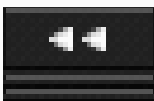

*Rembobiner : Cliquez dessus pour commencer à rembobiner le replay depuis l'image affichée à l'écran. Chaque clic supplémentaire accélère la vitesse de défilement jusqu'à 16 fois. Tenir appuyée la touche 4 du pavé numérique ainsi que la touche Maj de gauche commande également cette fonction.*

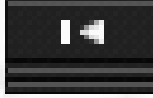

*Rembobiner image par image : Chaque clic sur ce bouton vous permet d'afficher l'image précédente. Vous pouvez également appuyez sur la touche 4.* 

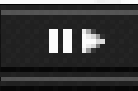

*Play/Pause : Cliquer sur ce bouton une fois pour visionner le replay et une seconde fois pour le mettre en pause, et ainsi de suite. Vous pouvez également appuyez sur la touche 5.* 

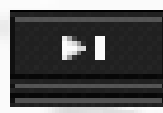

*Avancer image par image : Chaque clic sur ce bouton vous permet d'afficher l'image suivante. Vous pouvez également appuyer sur la touche 6.*

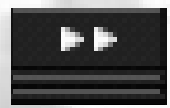

*Avance rapide : cliquez sur ce bouton pour avancer le replay depuis l'image affichée. Chaque nouveau clic augmente la vitesse, jusqu'à 16 fois. Tenir appuyée la touche 6 du pavé numérique ainsi que la touche Maj de gauche commande également cette fonction.*

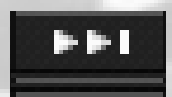

*Avance rapide jusqu'à la fin : Cliquez sur ce bouton pour aller au bout de la bande. Vous pouvez aussi appuyer sur la touche 1 du pavé numérique.*

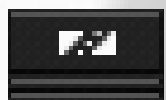

*Clip/Edit : Cliquez sur ce bouton une fois pour sélectionner un point de départ pour votre séquence ; cliquez une seconde fois pour déterminer le point final de cette dernière. A ce moment là, vous pourrez la sauvegarder.* 

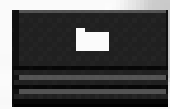

*Sauvegarder : Cliquez pour enregistrer cette séquence sur un fichier auquel vous devrez donner un nom.*

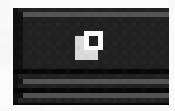

*Contrôle de l'écran Replay : Tandis que vous visionnez un replay commandé depuis le cockpit de votre voiture, cliquer sur ce bouton vous fait sortir du mode Replay. Si vous visionnez un replay commandé depuis le menu de l'épreuve, cliquer sur ce bouton vous fera passer en mode plein écran. Un second clic, dans ce cas, vous refera passer en vision fenêtrée, dans le menu de l'épreuve.*

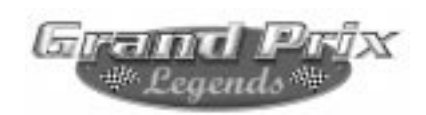

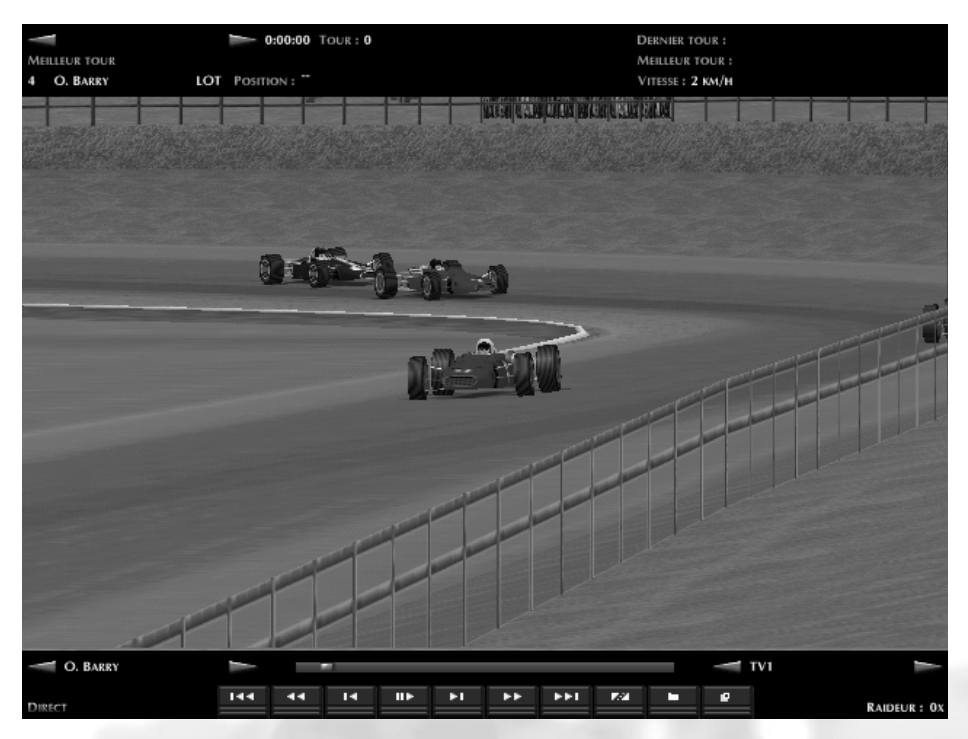

# **3.3d Contrôle des caméras**

Grand Prix Legends vous offre de nombreux angles de caméras pour visionner vos replays. Dans le mode plein écran du magnétoscope, cliquez simplement sur la flèche gauche-droite en bas et à droite de l'écran pour choisir parmi les différents angles. Depuis le menu de l'épreuve, utilisez les flèches de contrôle ou les flèches verticales pour afficher la vue souhaitée.

En plus, les replays peuvent être vus depuis chaque voiture sur le circuit. Les commandes clavier pour choisir une caméra ou un véhicule sont :

$$
\boxed{\text{Shift}}\boxed{\text{C}}
$$

"C" ou "Shift+C" pour changer l'angle de caméra

Shift

"V" ou "Shift+V" pour changer de voiture

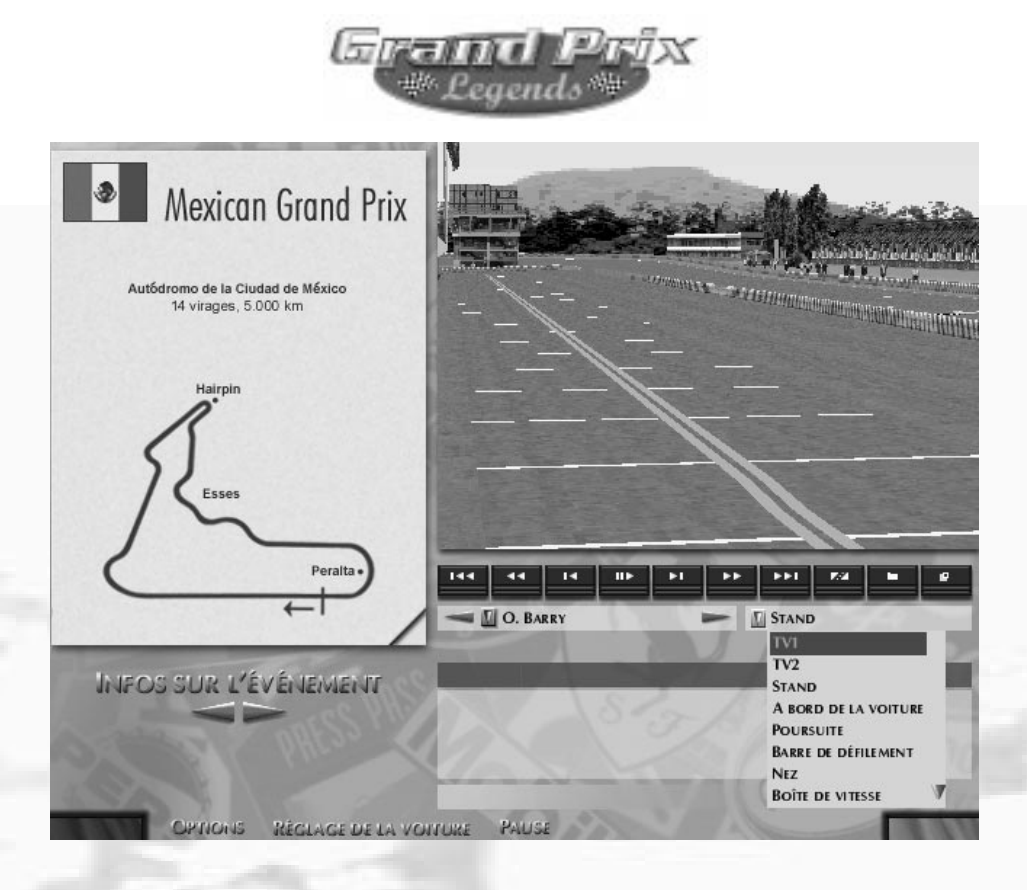

Les vues TV1 et TV2 correspondent à l'utilisation, par un réalisateur de télévision, de plusieurs caméras, comme dans un Grand Prix en direct. Enfin, par l'intermédiaire des nombreuses combinaisons voiture/caméras, vous pouvez vraiment revoir les événements d'une course sous tous les angles.

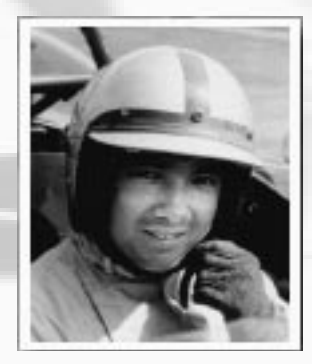

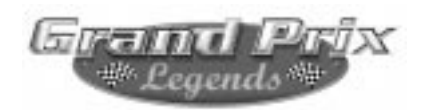

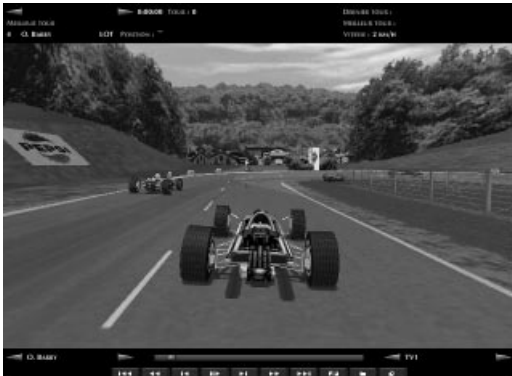

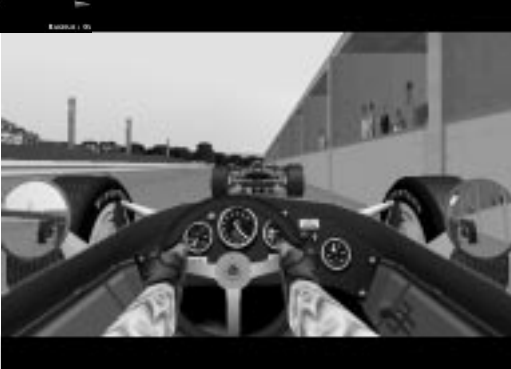

#### $F10$ **3.3e Les vues "pilote"**

Sélectionnez la vue de pilotage que vous souhaitez avec la touche F10. GPL en offre deux : l'une, légèrement en arrière et au-dessus de votre

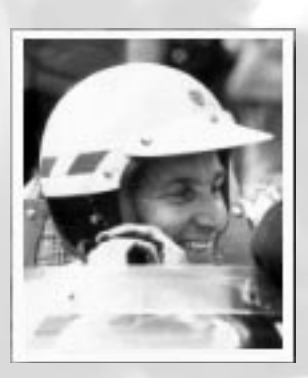

voiture (la vue arcade) et l'autre, dans le cockpit. Chaque fois que vous appuyez sur F10, l'affichage bascule d'une vue à l'autre. Dans la vue arcade, la pression d'huile (PH), la température d'huile (TH), la pression d'essence (PE), le régime du moteur et le rapport sélectionné sont affichés en bas de votre écran. Cela correspond aux informations affichées sur les cadrans dans le cockpit.

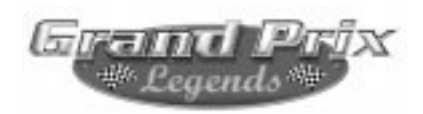

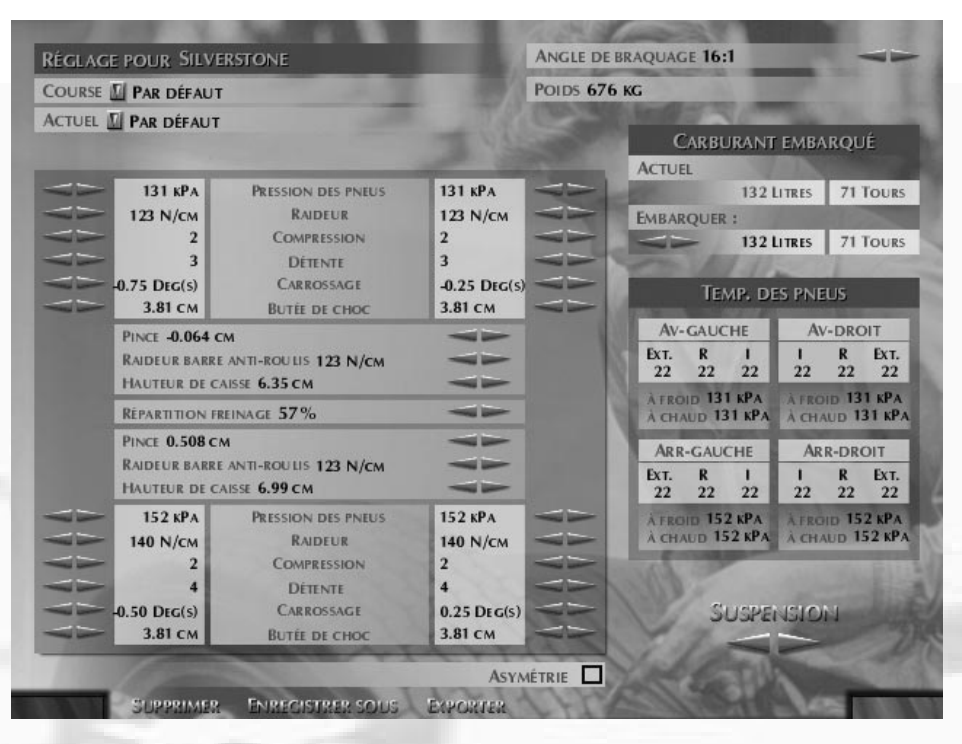

# **3.4 Le menu Setup**

Tandis que vous êtes dans le menu de l'épreuve, choisissez Setup pour entrer dans le menu de réglage. Les setups peuvent être créés, sauvegardés, chargés, supprimés, modifiés au sein de cette section. Le menu setup est composé de deux écrans auxquels on accède ou l'on retourne en cliquant sur des flèches situées dans le coin inférieur droit. Vous trouverez un didacticiel complet sur les setups dans le livre "Four wheel drift". Ce qui suit n'est qu'une brève explication de chacun des éléments du setup.

**Angle de braquage :** Il s'agit en réalité du ratio représentant le nombre de degrés de rotation du volant (la première valeur) nécessaires au braquage de 1 degré des roues avant. Les valeurs les plus faibles donnent une réponse plus rapide de la direction et un angle de braquage maximum légèrement augmenté.

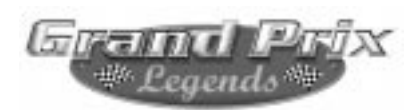

**Poids au départ :** Notez que cette valeur, contrairement à celles qui figurent dans les menus Infos joueur et Infos équipes, inclut le poids du pilote.

**Pression des pneus :**C'est la pression de gonflage prise à froid. Mesurée en livre par pouce carré ou en kilo-pascal.

**Raideur à la roue :**C'est la raideur des ressorts mesurée à la roue. Cela fait référence

à la force nécessaire pour soulever la roue relativement à la caisse. Mesurée en livre par pouce ou en newton par centimètre.

**Compression :** Réglage de l'amortisseur en compression. 1 étant la valeur la plus souple et 5, la plus raide.

**Détente :** Réglage de l'amortisseur en détente. 1

étant la valeur la plus souple et 5, la plus raide.

**Carrossage :** Angle de carrossage de la roue.

Butées de choc : Longueur des butées de choc mesurée en pouces ou en centimètres. **Pince :** Le degré de convergence des roues d'un même train. Mesurées en pouces ou en centimètres, les valeurs avant et arrière sont réglées séparément.

**Raideur de la barre anti-roulis :** Raideur en livre par pouce ou en newton par centimètre de la barre anti-roulis avant ou arrière. Plus de raideur réduit la prise de roulis du châssis.

**Hauteur de caisse :** Hauteur à laquelle se trouve le châssis, à l'avant et à l'arrière, alors que la voiture est à l'arrêt sur une surface plate. **Répartition du freinage :** Distribution de la force de freinage entre les freins avant et arrière. Zéro signifie que toute la puissance va sur l'arrière, 100 qu'elle est intégralement sur l'avant.

**Réglages asymétriques :** Si cette option n'est pas validée, les modifications opérées d'un côté du châssis sont immédiatement reportées sur l'autre. Par exemple, gonfler le pneu avant gauche à 19 psi aura pour conséquence que le pneu avant droit recevra la même pression. En validant cette option, vous pouvez au contraire régler le côté droit de la voiture d'une manière et le côté gauche d'une autre.

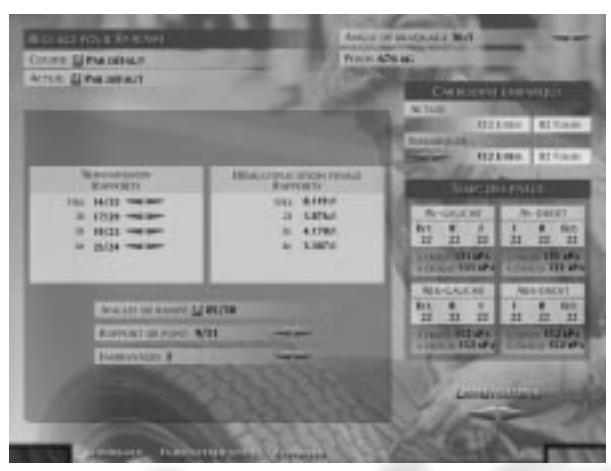

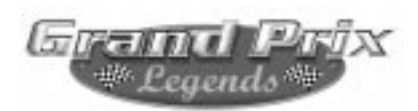

### **Les paramètres suivants se trouvent sur la seconde page du menu Setup :**

**Rapports de boîte :** Le ratio entre le nombre de dents du pignon sur l'arbre primaire (le premier nombre) et du pignon sur l'arbre secondaire (le second nombre).

**Angles de rampe :** Contrôle l'effet que les satellites du différentiel exercent sur les plateaux d'embrayage. Ces derniers, lorsqu'une force est appliquée à travers le différentiel, gèrent la limite de différence de vitesse de rotation que l'on veut tolérer entre les deux roues motrices. Le premier nombre est l'angle côté accélération dont l'effet ne se ressent que lorsque l'accélérateur est sollicité. Le second est l'angle côté décélération qui n'entre en action que lorsque la voiture ralentit. Chaque côté peut être réglé séparément à 30, 45, 60 ou 85°. Les valeurs les plus basses donnent plus de blocage ; il y a moins de différence entre les vitesses de rotation des deux roues. Les valeurs les plus hautes leur laissent plus de liberté.

**Rapport de pont :** La première valeur correspond au pignon d'attaque, la seconde à la couronne du différentiel. On peut choisir un pignon de 7 à 10. Une modification de cet ordre décale globalement les rapports de la boîte.

**Embrayages :** Fixe le nombre d'embrayages du différentiel, de 1 à 6. Cela permet d'ajuster l'intensité du blocage provoqué par ce dernier. Les angles de rampe permettent de contrôler son action de manière globale tandis que le réglage fin sera plutôt l'affaire du nombre d'embrayages.

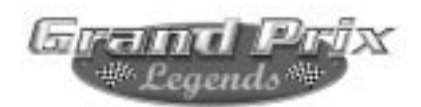

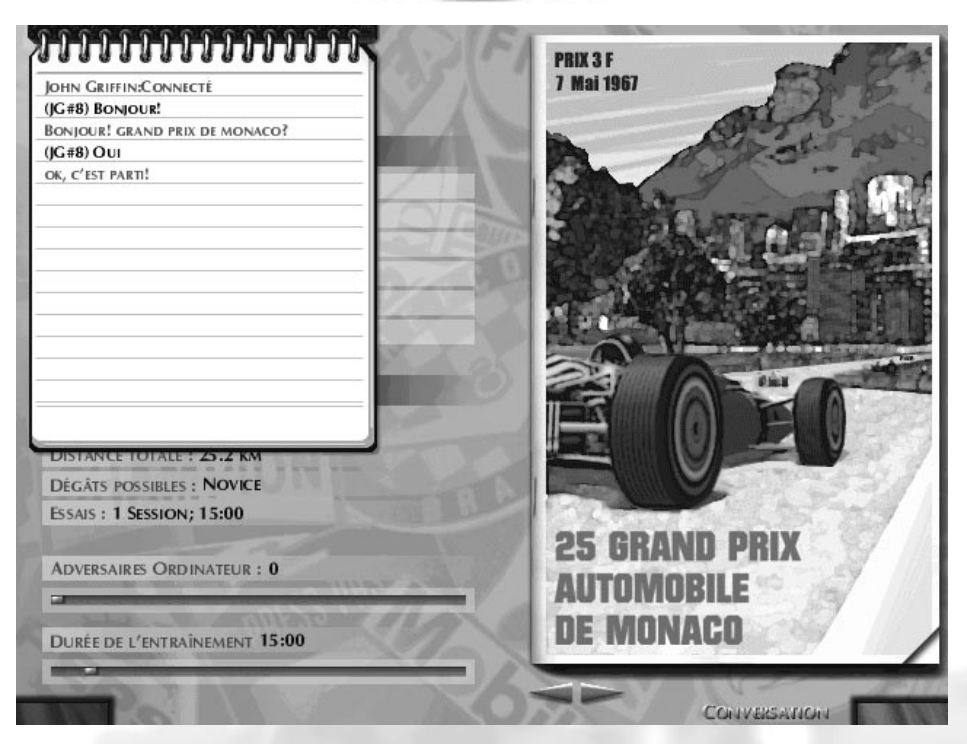

# **4.0 Courir en Multijoueur**

Grand Prix Legends vous permet de faire des courses entre amis via Internet, un LAN, de modem à modem ou par connexion directe. Vous pouvez même combiner certaines de ces techniques. Par exemple, un utilisateur de modem peut prendre part à une course sur LAN.

Via un Lan, ce sont 20 joueurs qui peuvent participer, au contraire du modem ou de la connexion directe qui n'autorisent qu'un joueur par type de connexion.

Pour abriter ou vous joindre à une course en mode Multijoueur via Internet, vous devez vous connecter avant de lancer GPL. C'est seulement ensuite que vous choisissez l'option Multijoueur depuis le menu principal.

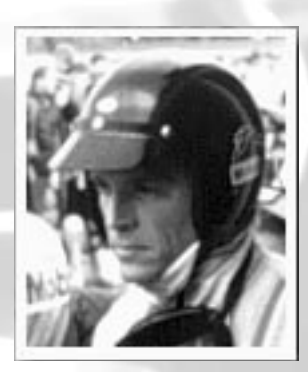

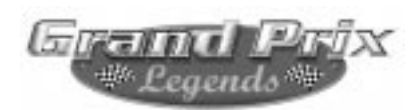

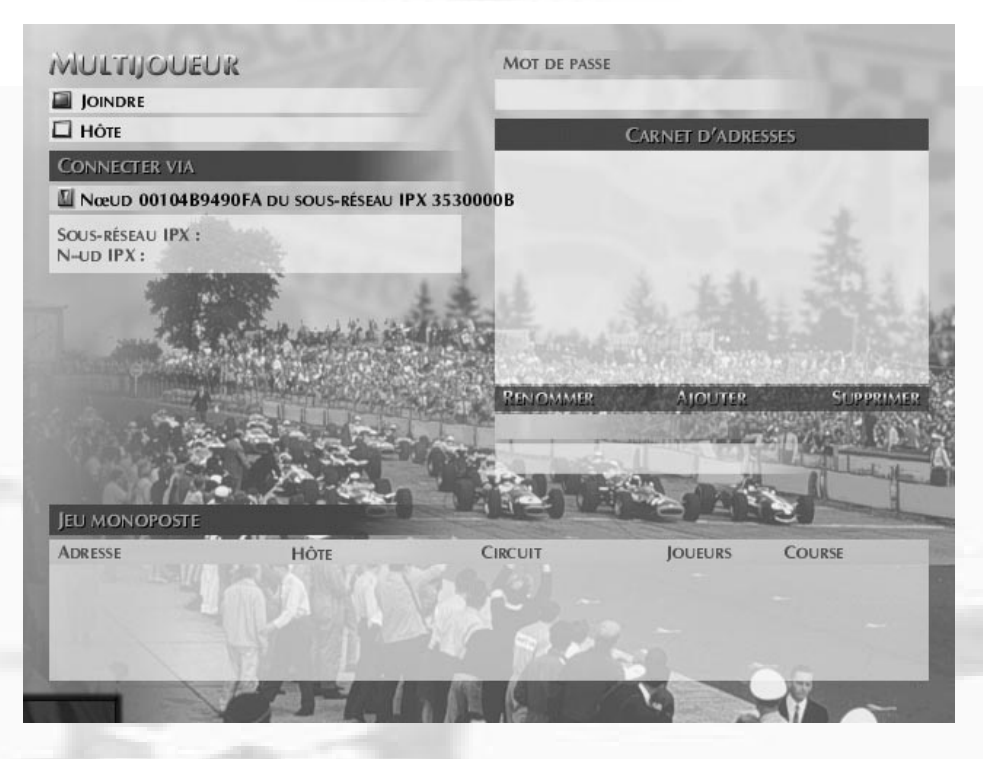

## **Infos connexion**

 $\vee$  Un serveur (hôte) cesse de chercher de nouvelles connexions une fois que GPL bascule vers une session de course. Cela signifie qu'une fois l'épreuve commencée aucun joueur ne peut plus s'y joindre.

✔ Chaque client se connectant à un serveur via la numérotation automatique aura besoin d'une bande passante d'au moins 24 000 bps. Pour un modem analogique, cela limite le serveur à un maximum de deux clients. Une connexion ISDN peut recevoir jusqu'à quatre clients. Certaines précautions doivent en outre être prises lorsque l'on utilise des modems par câblés. Reportez-vous à ce sujet au fichier "read me" qui se trouve dans votre dossier GPL.

✔ Vous pouvez saisir des noms d'hôte numériques ou symboliques (fred.harry.net). Dans le second cas, la machine peut prendre plusieurs secondes à l'interpréter. Si elle n'y parvient pas, un message d'erreur sera affiché.

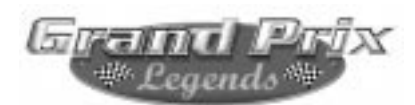

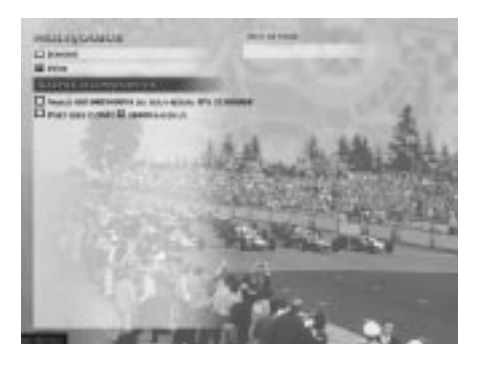

*Ci dessus, le menu Hôte multijoueur. Choisissez la source avec laquelle se connecteront les autre joueurs, et le mot de passe de la course, si vous le souhaitez.* 

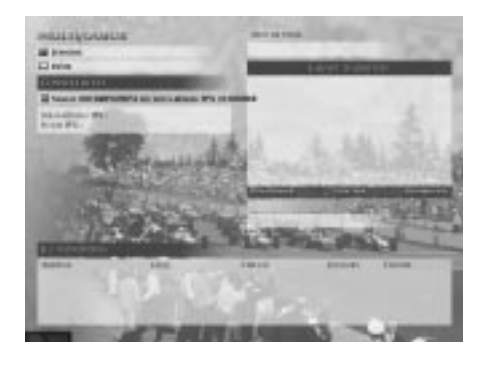

*Ci dessus le menu Client multijoueur. Ajouter les autres joueurs à votre carnet d'adresses pour conserver facilement les paramètres de la connexion.*

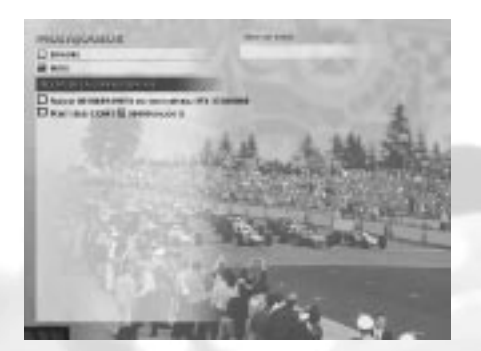

**Envoi de messages**

Le joueur-hôte peut sélectionner la piste, les paramètres de course et le nombre de concurrents gérés par l'ordinateur qui se joindront à la partie. Les joueurs peuvent pénétrer dans le Menu de l'épreuve une fois que l'hôte lance la session de course.

Pendant les épreuves en mode Multijoueur, il existe deux manières de s'expédier des messages. Le bouton Message, qui se trouve en bas de la plupart des menus du mode Multijoueur ouvre un carnet de notes qui peut être utilisé pour communiquer en direct avec les autres joueurs. Vous pouvez ainsi décider du lieu de la prochaine course ou échanger des informations sur les setups.

Il y a également un mode Message disponible depuis le cockpit et par le clavier. Appuyez sur la touche Entrée, tapez votre message et expédiezle en appuyant à nouveau sur Entrée.

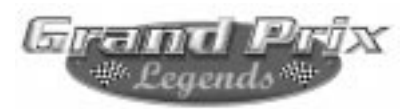

### Grand Prix Legends

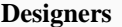

**Randy Cassidy** David Kaemmer Brian Mahony Matt Sentell Richard Yasi

**Directeur** Matt Sentell

**Producteurs** Charles Bandes

Mike Lescault JR Surprenant

**Ingénieurs projet** Randy Cassidy

David Kaemmer John Wheeler

**Directeurs artistiques** Brian Mahony

Mat Matera Sean Turbitt

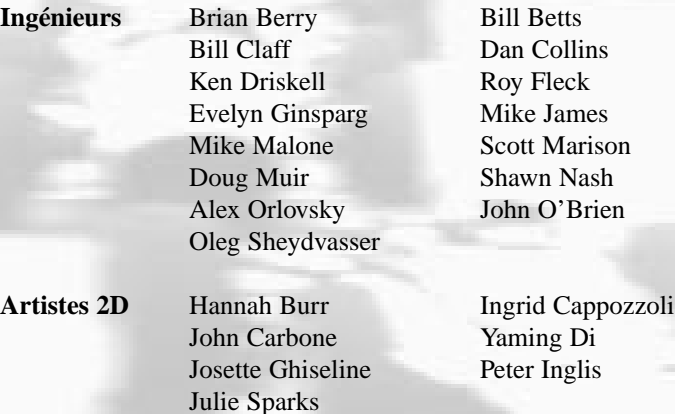

**Artistes 3D** Tong Chen Yoosun Cho Roy Fleck Morgan Hastings Sam Howell Duncan Hsu Brian Keffer Patrick J. Kelly Dan Lotrea Boris Menkov Daniel T. Roeger Allen Sayegh Roger Seto

*43*

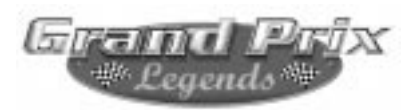

**Graphiste** Michelle Balkan

**Technicien son** Kasson Crooker

**Test managers** Richard Baker

**Testeurs jeu** Eric Busch

Scott Stutsman

Scott Sanford Kevin Wasson Shawn Wise

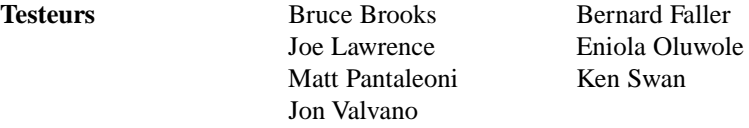

**Directeurs Licences** Fred Butters

Leslie Sanders

Adjointe au Responsable Licenses Priscilla Kilbride

**Responsables juridiques Licenses** Chandra Beard on behalf of Eborn

& Associates Ltd. Luis Douwens

**Remerciements Herbie Blash** Jack Brabham

**spéciaux à** Bill Green

**Manuel** Steve Vandergriff

**Bêta-testeurs** Doug Arnao Alison Hine Nate Hine Mike Laskey John O'Keefe Steve Smith Joachim Trensz John Wallace

Tony Rudd Ron Tauranac

**Remerciements** François-Michel Gregoire Isabelle Garbani Jean Sage Jason Wyllie

Robs Lamplough Skip Barber Racing School

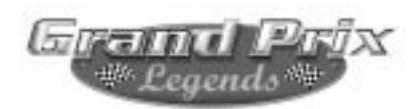

### **Informations sur les licences**

Kyalami Motor Raceway : licence d'utilisation accordée par Kyalami Grand Prix Circuit. Tous droits réservés.

Autódromo de la Ciudad de Mexico, actuellement Autódromo "Hermanos Rodriguez" : licence d'utilisation accordée par Organización Mexicana Del Deporte Automovilistico Internacional. Tous droits réservés.

Circuit de Monaco : licence d'utilisation accordée par Automobile Club de Monaco. Tous droits réservés.

Mosport Park : licence d'utilisation accordée par Panoz Motor Sports Ltd. and Mosport Park Ltd. Tous droits réservés.

Autodromo Nazionale di Monza : licence d'utilisation accordée par Autodromo Nazionale Monza, S.I.A.S. Società Incremento Automobilismo E Sport - S.P.A., Ente Federato all'Automobile Club D'Italia . Tous droits réservés.

Nürburgring : licence d'utilisation accordée par Nürburgring GmbH . Tous droits réservés.

Circuit Rouen-les-Essarts : licence d'utilisation accordée par Normandie Automobile Club (N.A.C.) . Tous droits réservés.

Silverstone Circuit : licence d'utilisation accordée par Silverstone Circuits Limited . Tous droits réservés.

Circuit National de Francorchamps : licence d'utilisation accordée par l'Intercommunale du Circuit de Spa-Francorchamps. Tous droits réservés.

Watkins Glen Grand Prix Circuit : licence d'utilisation accordée par Daytona Properties. Tous droits réservés.

Circuit van Zandvoort : licence d'utilisation accordée par Circuit Park Zandvoort. Tous droits réservés.

Le nom de Chris Amon est utilisé avec la permission de Chris Amon.

Le nom de Lorenzo Bandini est utilisé avec la permission de Margherita Bandini Riccardelli.

Le nom de Jean-Pierre Beltoise est utilisé avec la permission de Jean-Pierre Beltoise.

Le nom de Joakim Bonnier est utilisé avec la permission de Joakim Bonnier.

Le nom de Jim Clark est utilisé avec la permission de Mattie Calder.

Le nom de Ritchie Ginther est utilisé avec la permission de Cleo Davidson.

Le nom de Graham Hill est utilisé avec la permission de Bette Hill.

Le nom de Denis Hulme est utilisé avec la permission de Greta Hulme.

Le nom de Jacky Ickx est utilisé avec la permission de Jacky Ickx.

Le nom de Chris Irwin est utilisé avec la permission de Chris Irwin.

Le nom de Bruce McLaren est utilisé avec la permission de Patty Brickett.

Le nom de Michael Parkes est utilisé avec la permission de Annabel Mary Campigotto and Paul Christopher Mark Solon.

Le nom de Jochen Rindt est utilisé avec la permission de Nina Rindt.

Le nom de Pedro Rodriguez est utilisé avec la permission de Scuderia Hermanos Rodríguez A.C.-Mexico.

Le nom de Lodovico Scarfiotti est utilisé avec la permission de Edoardo Scarfiotti et Luigi Scarfiotti.

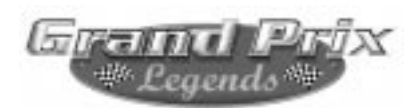

Le nom de Jo Siffert est utilisé avec la permission de Philippe Siffert.

Le nom de John Surtees est utilisé avec la permission de John Surtees.

Le nom de Jack Brabham est utilisé avec la permission de Sir Jack Brabham. Tous droits réservés.

Repco-Brabham BT24 : nom, marques et modèles déposés. Tous droits réservés. Brabham Racing Organisation : nom et marques déposés. Tous droits réservés. Licences d'utilisation accordées par Sir Jack Brabham (Brabham Racing Organization Ltd.) et Ron Tauranac (Brabham Motor Racing Developments). Tous droits réservés.

BRM P115 : nom, marques et modèles déposés par British Racing Motors. Licence d'utilisation accordée par Rubery Owen Holdings Ltd. Tous droits réservés.

Eagle-Weslake T1G : nom, marques et modèles déposés par Anglo-American Racers. Licence d'utilisation accordée par Dan Gurney et Dan Gurney's All American Racers, Inc. Tous droits réservés.

Lotus-Ford 49 : nom, marques et modèles déposés par Team Lotus. Tous droits réservés. Licence d'utilisation accordée par Classic Team Lotus. Tous droits réservés.

Bardahl est une marque déposée de Bardahl Manufacturing Corporation.

Bosch est une marque déposée de Robert Bosch Company.

Champion est une marque déposée de Cooper Industries, Cooper Automotive.

Coca-Cola est une marque déposée de The Coca-Cola Company.

COSWORTH est une marque déposée de Vickers PLC and Cosworth.

Fina est une marque déposée de Fina Oil & Chemical Company.

Ford : licences d'utilisation accordées par Ford Motor Company. Tous droits réservés.

Extraits de Nine Days in Summer : licence d'utilisation accordée par Ford Motor Company. Tous droits réservés.

FIRESTONE est une marque déposée de Bridgestone/Firestone Research, Inc.

Goodyear et dérivés : licences d'utilisation accordées par Goodyear Tire & Rubber Company. Tous droits réservés.

Kendall® et les logos associés sont des marques déposées de Kendall Motor Oil. Tous droits réservés.

Koni et logos associés : licence d'utilisation accordée par Koni Shock Absorbers. Tous droits réservés.

Mobil est une marque déposée de Mobil Oil Corporation.

PEPSI and PEPSI-COLA sont des marques déposées de PepsiCo, Inc.

Weslake et logos associés : licences d'utilisation accordées par Weslake Air Services. Tous droits réservés.

"Panic" : extrait composé et orchestré par Lawrence Nash Groupé. Tous droits réservés.

Photo Brabham : Werner Eisele, ©1967. Tous droits réservés.

Photos de Chris Amon, Ritchie Ginther, Dan Gurney, Graham Hill, Denis Hulme, Jochen Rindt et Jo Siffert : licence d'utilisation accordée par Bill Green. Tous droits réservés.

Screenshots de la vidéo "Rouen Round 1962" : licence d'utilisation accordée par Quadrant Video and Castrol, Ltd. ©1962. Tous droits réservés.

Photos du LAT Photographic Archives. Tous droits réservés.

# **SUPPORT TECHNIQUE**

Si vous rencontrez un problème lors de l'installation ou au cours du jeu, un service technique est là pour vous aider. Ce support technique peut :

- •vous aider à configurer correctement votre machine pour lancer le jeu
- •vous aider à résoudre les problèmes de compatibilité entre votre matériel et ce logiciel
- •vous informer des éventuelles mises à jour disponibles pour ce programme

#### Avant de nous téléphoner, assurez-vous :

•d'avoir lu le fichier Readme (ou Lisez-moi) qui se trouve sur le CD d'installation du jeu. Vous y trouverez peut-être la réponse à votre problème en quelques secondes.

- •de connaître la configuration de votre machine (type de processeur, marque de la carte son, du lecteur de CD ROM, de la carte vidéo, mémoire...)
- •d'avoir noté les éventuels messages d'erreur apparus sur votre écran.

Vous pouvez désormais contacter notre service technique automatisé **24h sur 24, 7 jours sur 7 au :**

# **(00 33) 01 30 67 90 50**

Pour **le prix d'une communication normale,** ce service vous présente les problèmes les plus fréquemment rencontrés, ainsi que les moyens d'y remédier. Conçu par nos meilleurs experts, il est clair et simple d'utilisation. Si vous ne trouviez pas la réponse à votre question dans notre système expert, vous serez mis en contact avec un de nos techniciens, présents du lundi au jeudi de 10h à 19h et le vendredi de 10h à 18h.

**Attention : aucune astuce de jeux ne sera communiquée par le support technique**

# **SE RVICE CONSOMM ATEURS**

#### **Vous souhaitez en savoir plus sur nos CD ROM éducatifs, de jeux, de vie pratique ?**

- •1 seul numéro : (00 33) 01 30 67 90 65
- •1 adresse postale : Havas Interactive 32, Avenue de l'Europe. Immeuble "Energy 1" 78140 Vélizy-Villacoublay
- •1 adresse e-mail : infoconso@sierra.fr
- •1 adresse Internet : www.sierra.fr. Une mine d'informations sur tous nos produits, un catalogue complet et actualisé, un espace rencontres pour dialoguer avec d'autres utilisateurs.

# SITE INTERNET

Vous pouvez retrouver la plupart des services du support technique, télécharger un patch ou nous contacter par email. Connectez-vous sur notre site à l'adresse suivante :

# **http://www.sierra.fr**

# INDICES ET SOLUTIONS

Si vous êtes bloqués et désirez un indice sur le jeu, vous pouvez contacter notre serveur vocal d'indices au :

# **08 36 68 46 50**

Ce service fonctionne **24h /24 et 7j /7.** Il n'est accessible que de la France Métropolitaine. (2,23 F la minute, tarif en vigueur au  $1<sup>er</sup>$  juillet 1996)

# SI VOUS DESIREZ NOUS ECRIRE

Vous pouvez également nous envoyer vos commentaires et suggestions à l'adresse suivante :

# **H A VAS INTERACTIVE**

# **32, Avenue de l'Europe. Immeuble "Energy 1" 78140 Velizy-Villacoublay**

Envoyez vos problèmes techniques à l'attention du SERVICE TECHNIQUE, vos demandes d'informations à l'attention du SERVICE CONSOMMATEURS.

Quand un CD vous semble défectueux, contactez notre service technique. Si un technicien vous y invite, envoyez alors le CD, sans sa boîte ni ses manuels, à l'attention du service

#### **GARANTIE**

#### **Licence Utilisateur Final**

VEUILLEZ LIRE ATTENTIVEMENT CET ACCORD DE LICENCE AVANT D'INSTALLER OU D'UTILISER CE LOGICIEL. EN UTILISANT CE LOGICIEL, VOUS ACCEPTEZ LES TERMES DE CET ACCORD DE LICENCE. SI VOUS N'ACCEPTEZ PAS LES TERMES DE CET ACCORD, VOUS NE DEVEZ NI INSTALLER NI UTILISER CE LOGICIEL.

Chacune des sociétés du groupe Sierra On-Line, Inc., est dénommée "Sierra" dans les paragraphes suivants.

Ce logiciel, ses graphismes, musiques et tout autre élément manuscrit ou on-line inclus avec le programciel en contradiction avec cet Accord de Licence est expressément interdite.

#### **1-Limites de l'Accord de Licence :**

Sierra ne vous autorise à utiliser ce logiciel que sur un seul ordinateur.

Vous utilisez ce logiciel sous licence, mais le programme ne vous est en aucun cas vendu. Cette licence ne vous confère aucun droit de propriété dudit programme.

#### **2-Propriété :**

Tous les droits de propriétés matérielle et intellectuelle concernant le logiciel (comprenant, non exhaustivement les titres, les codes sources programmes, les objets, les thèmes, les personnages, les noms des personnages, les dialogues, les phrases d'accropte, les lieux, les concepts, les visuels, les animations, les sons, la musique, les effets audiovisuels, les méthodes de travail, les droits moraux, toute documentation annexe) sont la pr et de ceux qui vous accordent cette licence. Le logiciel et le manuel sont protégés au titre des lois américaines sur le copyright ainsi que les lois internationales et nationales sur le droit d'auteur. Tous droits réservé en tout ou partie, être copiés, photocopiés, reproduits, traduits ou transposés sous forme électronique ou informatique, quelle qu'elle soit sans accord préalable, par écrit, de Sierra. Ce programme contient des éléments s et Sierra s'engage à protéger les droits des personnes lui ayant concédé ces licences en cas de violation de l'Accord.

#### **3-Responsabilité du consommateur final :**

A. Vous ne pouvez pas : (1) copier (sauf dans le cas d'une copie de sauvegarde), distribuer, louer, céder ou octrover une licence de tout ou partie de ce logiciel : (2) modifier les codes sources ou créer un produit dérivé ciel ; (3) transférer ce logiciel sur un réseau, sur une ligne téléphonique, ou par fout autre moyen électronique, sauf dans le cas d'une partie multijoueur sur un réseau ; (4) décompiler ou désassembler ce logiciel sans l lable écrit de Sierra .

B. Ce logiciel est vendu en tant qu'un seul et unique produit. Ses composants ne peuvent être vendus séparément.

C. Vous êtes autorisé à utiliser ce logiciel pour votre usage personnel, mais vous ne pouvez en aucun cas:

(i) Vendre, copier ou diffuser des copies de tout ou partie du logiciel, louer ou octroyer une licence du logiciel sans le consentement préalable écrit de Sierra.

(ii) Exploiter tout ou partie du logiciel dans un but commercial, y compris mais non exhaustivement l'utilisation dans un Cyber Café, salle de jeu en réseau et autre lieu public ou les ordinateurs sont en libre service. Si proposer un Accord de Licence spécial pouvant vous permettre un tel usage. Contactez Sierra pour plus de détails.

(iii) Utiliser ou autoriser une tierce personne à utiliser l'Editeur et les autres éléments inclus sur le logiciel dans un but commercial y compris mais non exhaustivement la distribution des éléments annexes seuls ou avec produit par le biais de quelque circuit de distribution que ce soit y compris mais non exhaustivement les revendeurs et la distribution on-line sans le consentement préalable écrit de Sierra .

(iv) Etre hote ou fournir des services de match ou d'affrontement pour le Programme ou émuler ou re-diriger le protocole de communication utilisé par Sierra dans la partie réseau du Programme par émulation de protocole, "t veloci, modification ou ajout de composants au Programme, utilisation de programmes utilitaires ou de toute autre technique connue à ce jour ou développée dans l'avenir dans quelque but que ce soit, y compris, mais non lim à ce domaine, pour le jeu en réseau par Internet, le jeu en réseau en utilisant des réseaux de jeu commerciaux ou non-commerciaux ou comme partie d'un agrégat de réseaux sans le consentement préliminaire et écrit de Sierra **4-Transfert du logiciel :**

Si vous transmettez ce logiciel, vous devez transférer tous ses composants, y compris sa documentation, et effacer toutes les copies qui restent sur votre équipement informatique. Votre licence prend fin automatiquement dè que vous transmettez ce logiciel.

#### **5-Fin de l'accord de licence :**

L'Accord de Licence est effectif jusqu'à ce qu'il prenne fin. L'accord de licence peut prendre fin à tout moment si vous détruisez le logiciel et les éléments qui l'accompagnent. Sierra peut choisir de mettre fin à cet Acc à tout moment si vous ne vous pliez pas aux conditions et termes de l'accord. Dans ce cas, vous devrez détruire le logiciel et les éléments annexes.

#### **6-Contrôle des exportations :**

Ce logiciel ne doit pas être exporté, téléchargé ou envoyé vers des pays ou des résidents des pays avec lesquels les Etats-Unis appliquent une politique d'embargo ou quiconque du Treasury Department's List of Specially Des Nationals ot the U.S. Commerce Department's Table of Denial Orders. En installant ce logiciel, vous reconnaissez n'appartenir ou n'être sous le contrôle d'aucun de ces pays ou de cette liste.

#### **7-Limites de la garantie :**

Sierra ne reconnail aucune garantie pour le logiciel, l'éditeur et le ou les manuel(s). Le logiciel, l'éditeur et le ou les manuel(s) sont fournis en l'état sans garantie d'aucune sorte y compris mais non exhaustivement la qualité loyale et marchande.

Sierra rejette toute garantie sur la compatibilité du programme vis-à-vis du passage a l'an 2000. Sierra ne garantit pas que les performances ou fonctionnalités du programme ne seront pas affectées avant, pendant ou après sage a l'an 2000, ou que le programme sera capable de traiter correctement, de fournir et/ou recevoir les informations liées a la date avant, pendant, ou après le passage à l'an 2000, notamment l'échange des informations l a la date entre produits et/ou applications.

Tous les risques liés à l'utilisation du logiciel et du ou des manuel(s) incombent à l'utilisateur final, mais Sierra laisse une période de 90 jours à l'utilisateur pour signaler tout défaut de fabrication du produit. Dans de fabrication serait prouvé dans ce délai de 90 jours Sierra pourra selon les cas, et sur présentation de la preuve d'achat du produit : 1) Corriger le défaut, 2) Remplacer le logiciel par un produit équivalent ou de moin 3) Vous rembourser.

#### **8-Limites de la responsabilité :**

En aucun cas Sierra, ses filiales ou partenaires ne pourront être tenus pour responsables d'une perte ou d'un préjudice subi lors de l'utilisation du logiciel ou de l'éditeur, y compris mais non exhaustivement la perte de rêt du travail, l'arrêt ou le dysfonctionnement de votre ordinateur, ou toute autre perte ou préjudice commercial.

Certains Etats ou pays n'autorisent pas la limitation ou l'exclusion ou la limitation de certaines garanties implicites ou permettent des limitations quelque soit la durée de la garantie implicite. De ce fait, ces limitati peuvent ne pas s'appliquer à votre cas.

#### **9-Recours légal :**

Vous agréez avec le fait que Sierra serait lésé si les termes de cet Accord de Licence n'étaient pas expressément respectés. Vous acceptez de ce fait que Sierra est habilité à s'approprier un recours légal en cas de violat Accord de Licence, en plus des autres recours que Sierra peut exercer selon les lois applicables.

#### **10-Annexes :**

Cet Accord de Licence a été réalisé suivant les lois de l'Etat de Californie et doit par conséquent se référer à ces lois en cas de contestation ou de problème. Vous acceptez le fait que quel que soit le parti initiant les ciaires, le conflit doit être réglé dans un tribunal situé dans l'Etat de Californie, County of Los Angeles.

Cet Accord de Licence ne peut être amendé, modifié ou adapté que par un acte écrit précisant l'amendement, l'adaptation ou la modification, convenu entre les deux parties.

Si la présente licence a été acquise hors des Etats-Unis, le droit local peut alors s'appliquer.

Je reconnais avoir pris connaissance et compris les termes du présent Accord de Licence et reconnais qu'installer ce logiciel équivaut à donner mon accord sur tous les termes de l'Accord de Licence précisés ici. Je reconna que cet Accord de Licence résulte d'un accord complet et exclusif entre Sierra et moi-même, et que cet Accord de Licence prévaut sur tout accord ayant préalablement été conclu entre Sierra et moi-même.

©1999 Sierra On-Line, Inc. Tous droits réservés. Sierra est une marque enregistrée de Sierra On-Line, Inc. **XXXX** est une marque de Sierra On-Line, Inc.

### **A LIRE AVANT TOUTE UTILISATION D'UN JEU VIDÉO PAR VOUS-MÊME OU PAR VOTRE ENFANT**

### **I. Précautions à prendre dans tous les cas pour l'utilisation d'un jeu vidéo**

- Evitez de jouer si vous êtes fatigué ou si vous manquez de sommeil.
- Assurez-vous que vous jouez dans une pièce bien éclairée en modérant la luminosité de votre écran.
- Lorsque vous utilisez un jeu vidéo susceptible d'être connecté à un écran, jouez à bonne distance de cet écran de télévision et aussi loin que le permet le cordon de raccordement.
- En cours d'utilisation, faites des pauses de dix à quinze minutes toutes les heures.

### **II. Avertissement sur l'épilepsie**

Certaines personnes sont susceptibles de faire des crises d'épilepsie comportant, le cas échéant, des pertes de conscience à la vue, notamment, de certains types de stimulations lumineuses fortes : succession rapide d'images ou répétition de figures géométriques simples, d'éclairs ou d'explosions. Ces personnes s'exposent à des crises lorsqu'elles jouent à certains jeux vidéo comportant de telles stimulations, alors même qu'elles n'ont pas d'antécédent médical ou n'ont jamais été sujettes ellesmêmes à des crises d'épilepsie.

Si vous-même ou un membre de votre famille avez déjà présenté des symptômes liés à l'épilepsie (crise ou perte de conscience) en présence de stimulations lumineuses, consultez votre médecin avant toute utilisation.

Les parents se doivent également d'être particulièrement attentifs à leurs enfants lorsqu'ils jouent avec des jeux vidéo. Si vous-même ou votre enfant présentez un des symptômes suivants : vertige, trouble de la vision, contraction des yeux ou des muscles, trouble de l'orientation, mouvement involontaire ou convulsion, perte momentanée de conscience, il faut cesser immédiatement de jouer et consulter un médecin.

"Décret n° 96-360 du 23 avril 1996 relatif aux mises en garde concernant les jeux vidéo."